### Your thesis, copyright, **BODLEIAN and the Oxford University i**•Skills **Research Archive (ORA)**

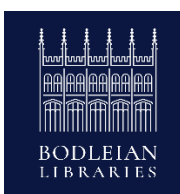

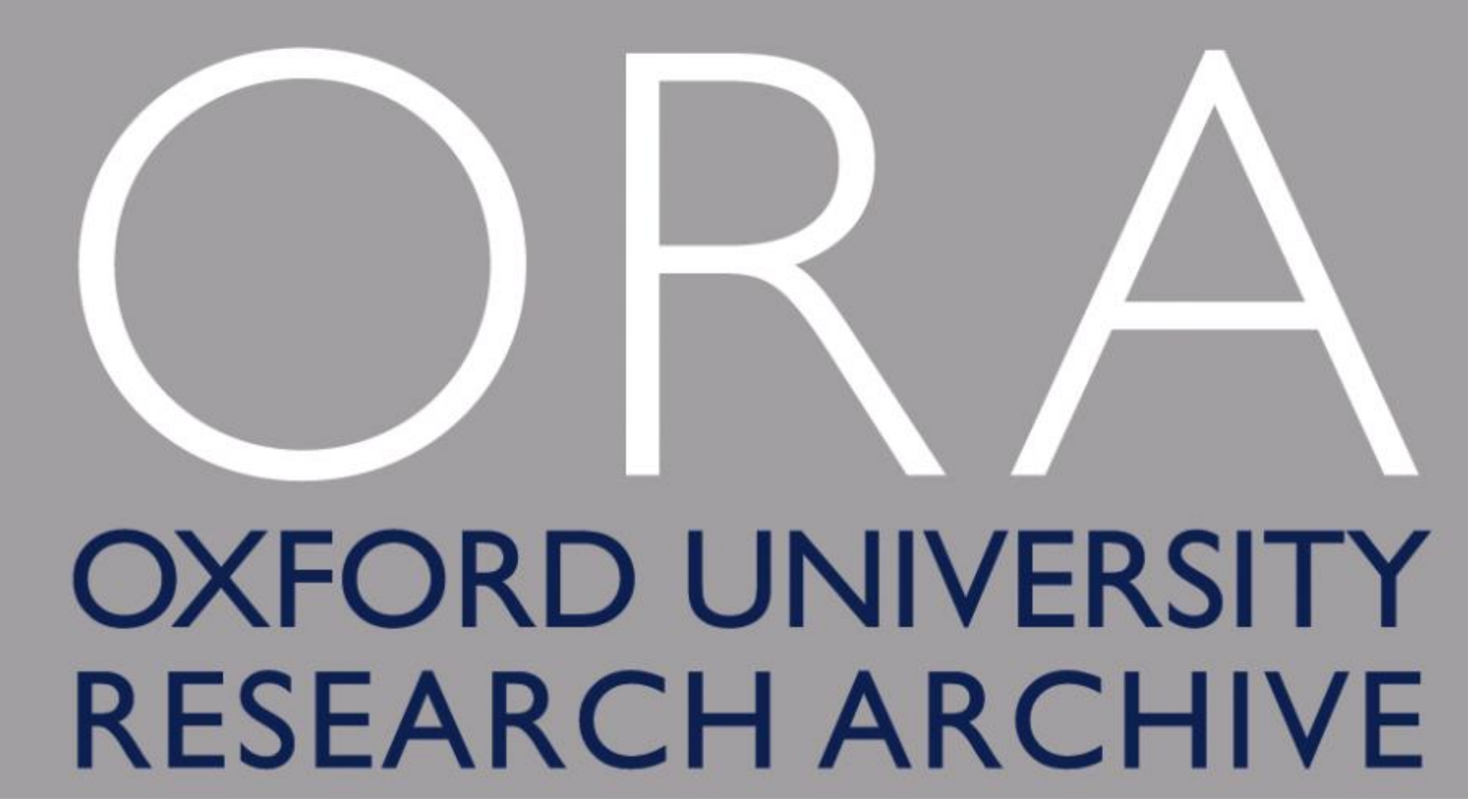

David Watson Oxford University Research Archive ora@bodleian.ox.ac.uk Produced from slides originally created by Catherine Goudie (2011)

# **1. What is ORA?**

## ORA and Theses

# **2. Depositing**

How to deposit your thesis to ORA

# **3. Complications**

Open Access, Embargoes and Copyright

# **What is ORA?**

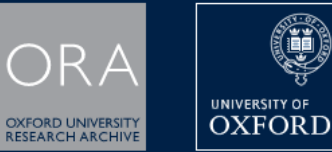

ťĭ

**DEPOSIT HELP** 

CONTACT

### EXPLORE THE UNIVERSITY OF OXFORD'S **WORLD-CLASS RESEARCH**

Enter your search here

Q / All Fields  $\blacktriangledown$ 

 $\ddot{\theta}$ 

#### **1**. Deposit

Members of the University of Oxford can deposit a wide range of research to ORA including articles, conference papers, theses and data.

> DEPOSIT

#### $\Leftrightarrow$  In focus

#### Tweets by @oxforduni\_repo

**ORA** 

@oxforduni\_repo #OnThisDay in 1770, Captain James Cook sighted the east coast of #Australia. For a change of pace, here are the \*theses\* ORA holds - ow.ly/S2HH30jzsk1 @OAOxford @rhodes trust

#### **Im numbers**

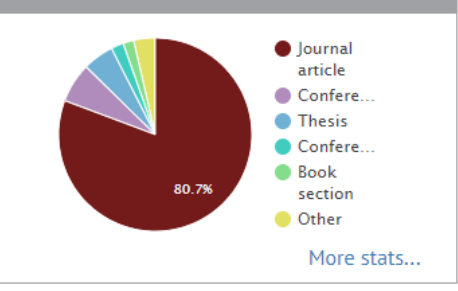

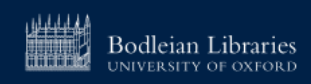

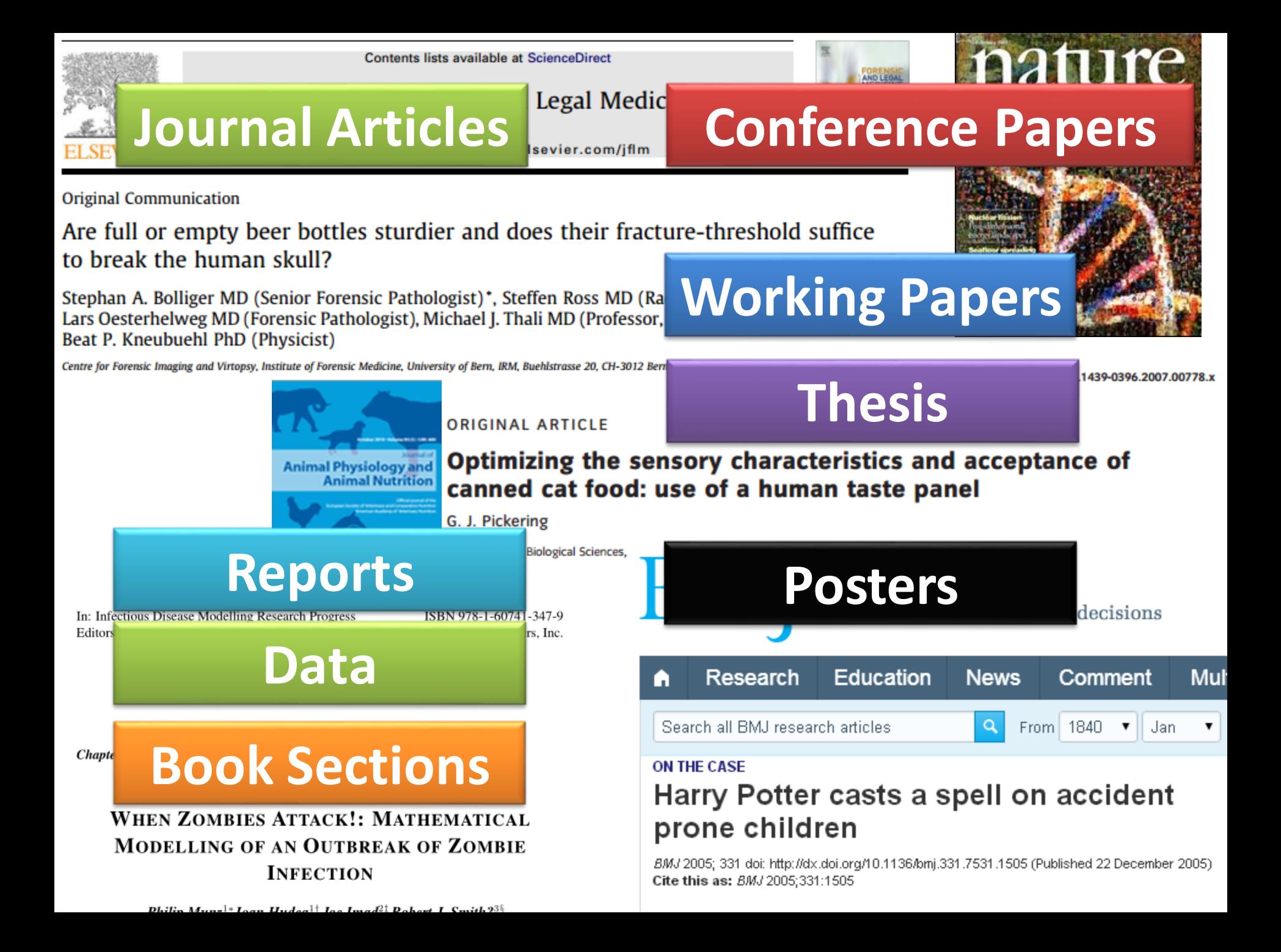

# **Benefits of adding thesis to ORA**

Google

Thomas Ouldridge thesis

Web

Images Shopping Videos News More  $\equiv$ Search tools

About 8,490 results (0.43 seconds)

ORA Thesis: "Coarse-grained modelling of DNA and DNA ...

ora.ox.ac.uk/objects/uuid:b2415bb2-7975-4f59-b5e2-8c022b4a3719 -Reference: Thomas Ouldridge, (2011). Coarse-grained ... In this thesis I present a novel coarse-grained model of deoxyribonucleic acid (DNA). The model ...

#### **Thomas Ouldridge**

www-thphys.physics.ox.ac.uk/people/ThomasOuldridge/ v Thomas Ouldridge. Contact Details: email t.ouldridge1@physics.ox.ac.uk. I am currently a Weir Junior Research Fellow in mathematical and physical sciences ...

Thomas Ouldridge | University of Oxford Department of ... www2.physics.ox.ac.uk > Contacts > People ▼ Thomas Ouldridge, Junior Research Fellow, t.ouldridge1@physics.ox.ac.uk. About:

### **Visibility of your research is increased**:

ORA is heavily crawled by Google and other search engines.

**Preservation**: ORA provides the means to preserve your research for the long-term.

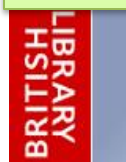

### **EThOS**

**ELECTRONIC THESES ONLINE SERVICE** 

**Opening access to UK theses** 

**Citations**: increased visibility is likely to lead to increased citations of your work

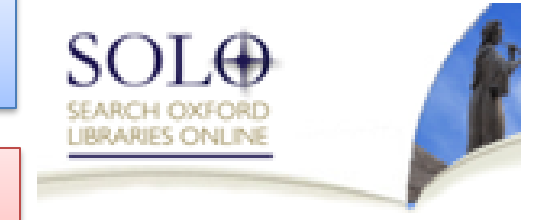

**Persistent links**: the links/URLs to items in ORA will stay permanently live to avoid the problems of broken or dead links.

**Impact and use:** Increased visibility and easier access should result in increased impact and use of your research

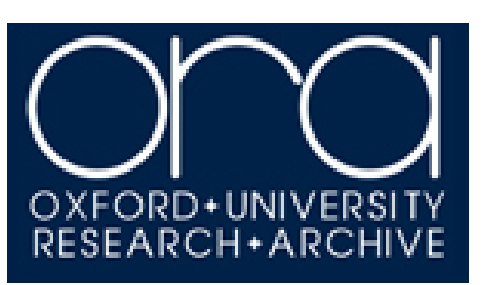

# **Eligible Theses**

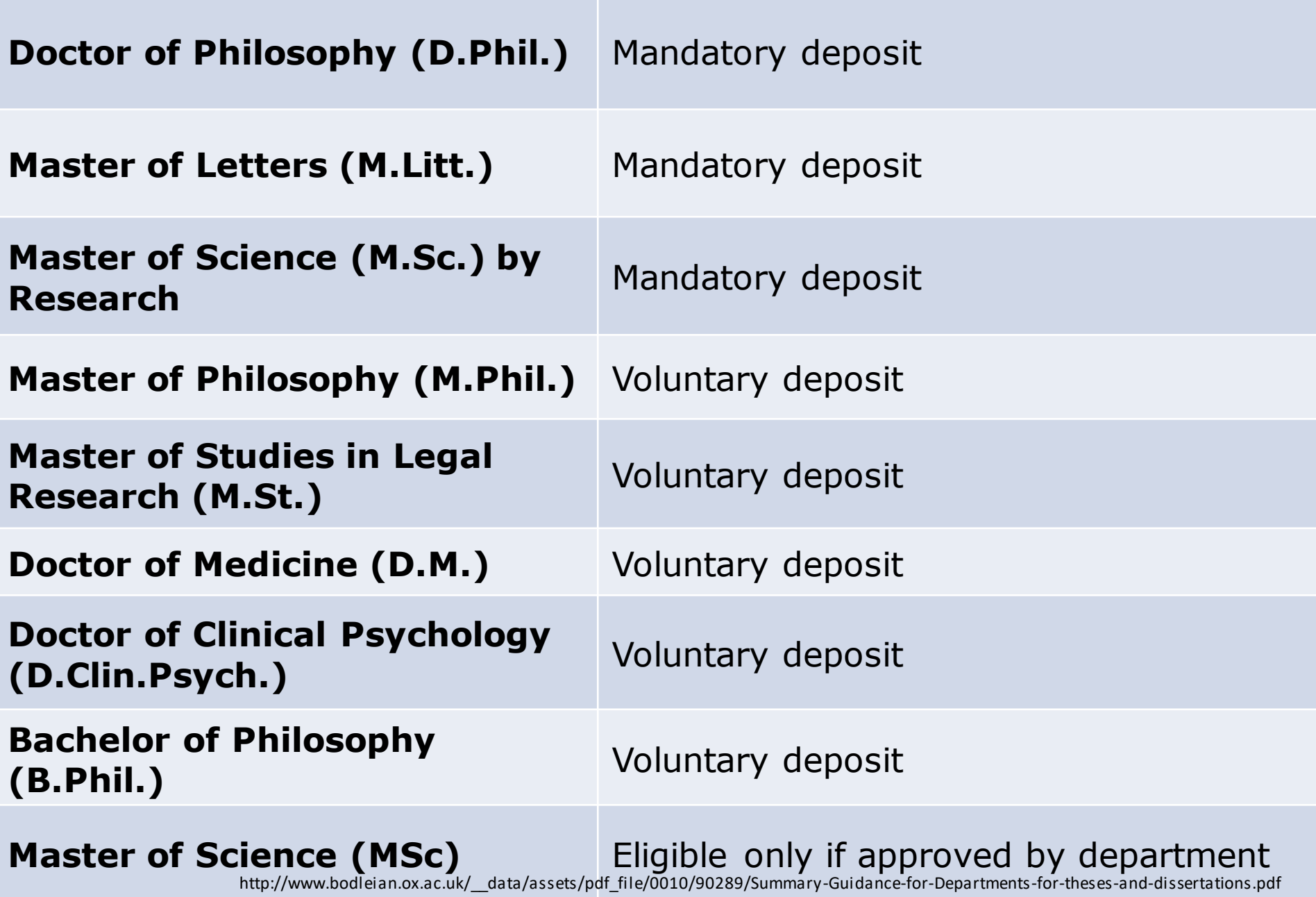

# **When & What to deposit**

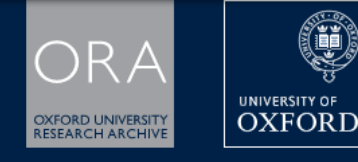

**DEPOSIT HELP**  ᡗᠺ

CONTACT

### **Submit your thesis to ORA once you have been granted leave to supplicate**

**WUKLU-LLAJJ KEJEAKLF** 

(ii

**The version of your work that is required for deposit to the research archive in order to comply with the terms of your graduation is a copy that is as close to the examined work as possible, with all images and text in place. Ideally we want the source files (ie word, latex) as an ARCHIVE copy.** 

Members of the University of Oxford can deposit a wide range of research to ORA including articles, conference papers,

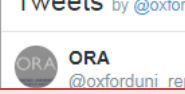

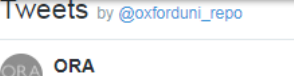

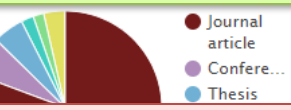

**A PDF version of the work should also be added to the archive as the DISSEMINATION copy. This is the file that will be made available on ORA.**

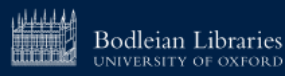

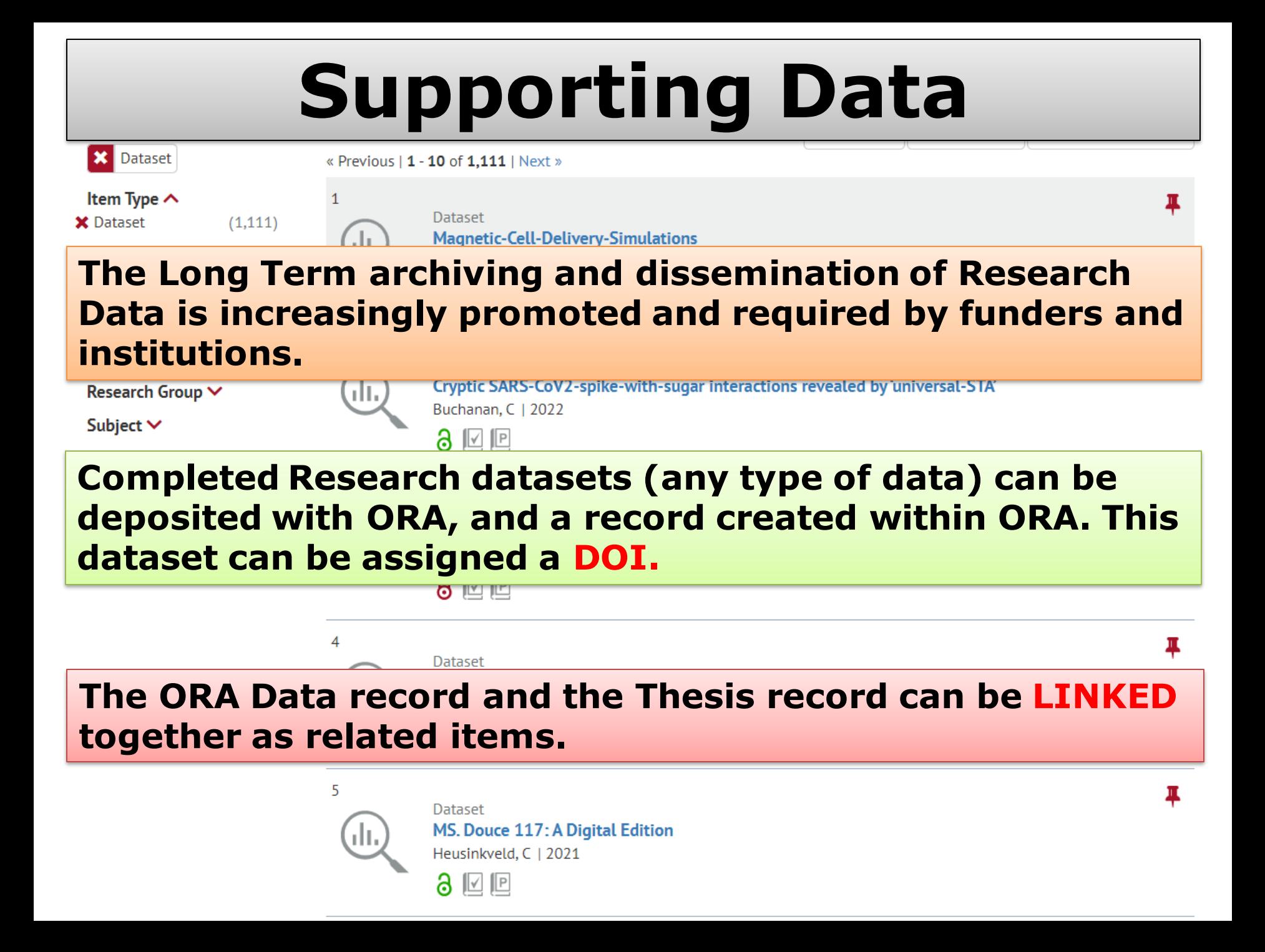

# **Hardcopy theses**

**Post Graduate Research (PGR) theses are no longer required to be deposited in hardcopy to the Bodleian Library via the Exam Schools.** 

**Successful D.Phil., M.Sc., and M.Litt. students are required, on the granting of leave to supplicate, only to submit an electronic version of their finalised thesis to ORA (Oxford University Research Archive).**

**The exceptions are students who have been granted permanent dispensation from consultation of their entire thesis and students whose thesis (or parts thereof) is in a non-standard format which cannot be submitted electronically (e.g. a 3D artwork, or artefact) – these students should also submit a physical copy for deposit.** 

# **Questions ?**

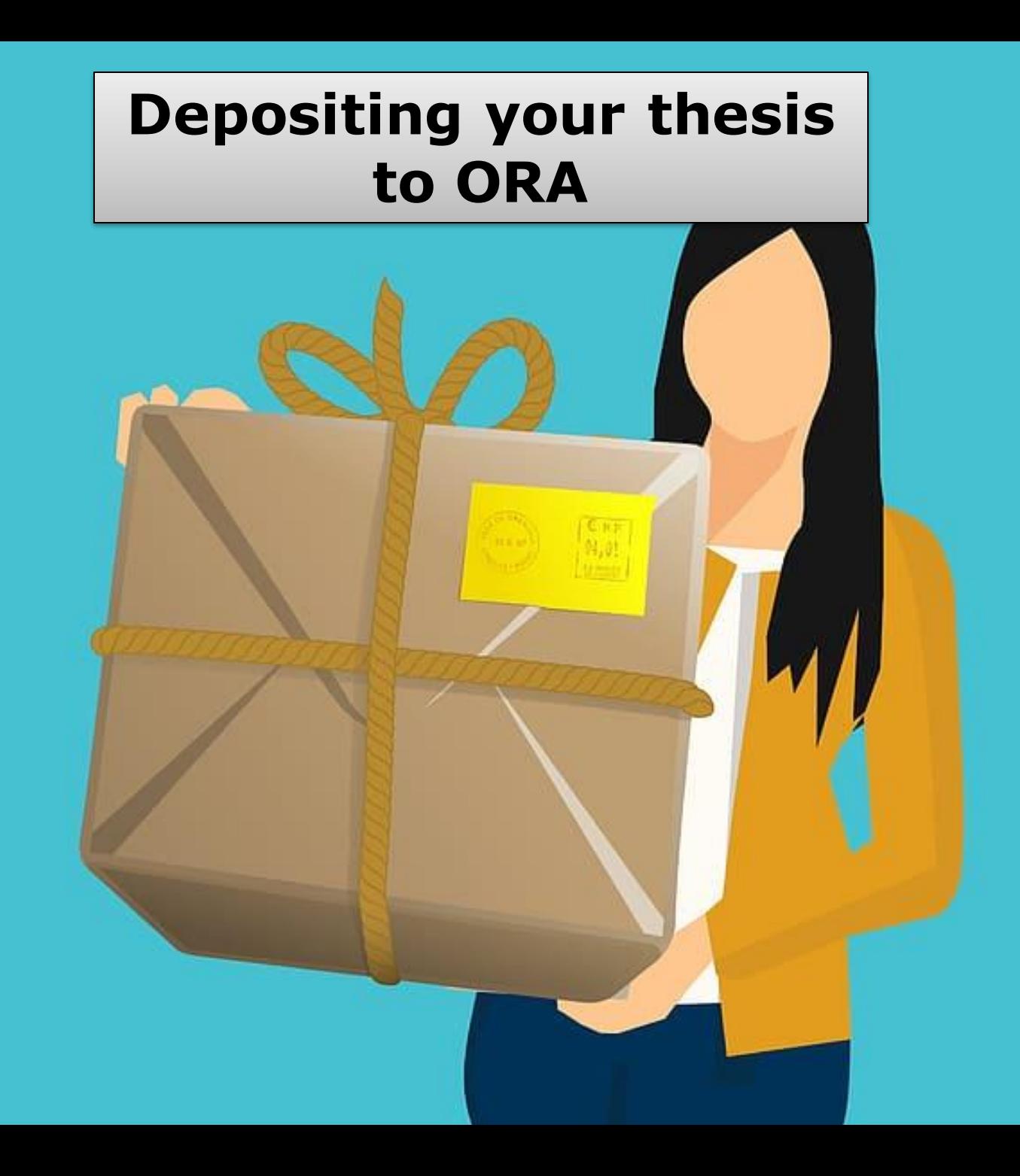

## http://ora.ox.ac.uk

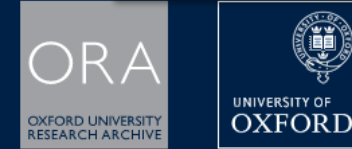

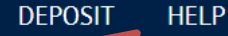

CONTACT

### **EXPLORE THE UNIVERSITY OF OXFORD'S WORLD-CLASS RESEARCH**

(i)

Enter your search here

Q / All Fields  $\blacktriangledown$ 

 $\Theta$ 

### **Select Deposit** from the **ORA** homepage.

#### **1**. Deposit

Members of the University of Oxford can deposit a wide range of research to ORA including articles, conference papers, theses and data.

> DEPOSIT

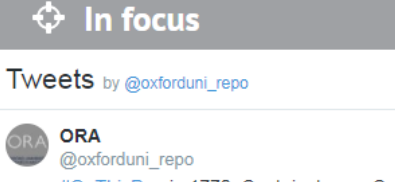

#OnThisDay in 1770, Captain James Cook sighted the east coast of #Australia. For a change of pace, here are the \*theses\* ORA holds - ow.ly/S2HH30jzsk1 @OAOxford @rhodes trust

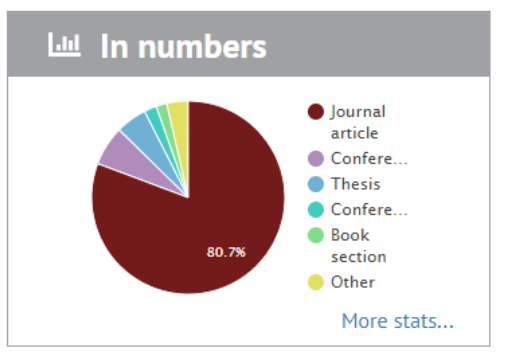

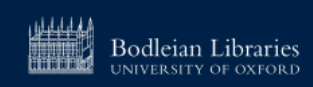

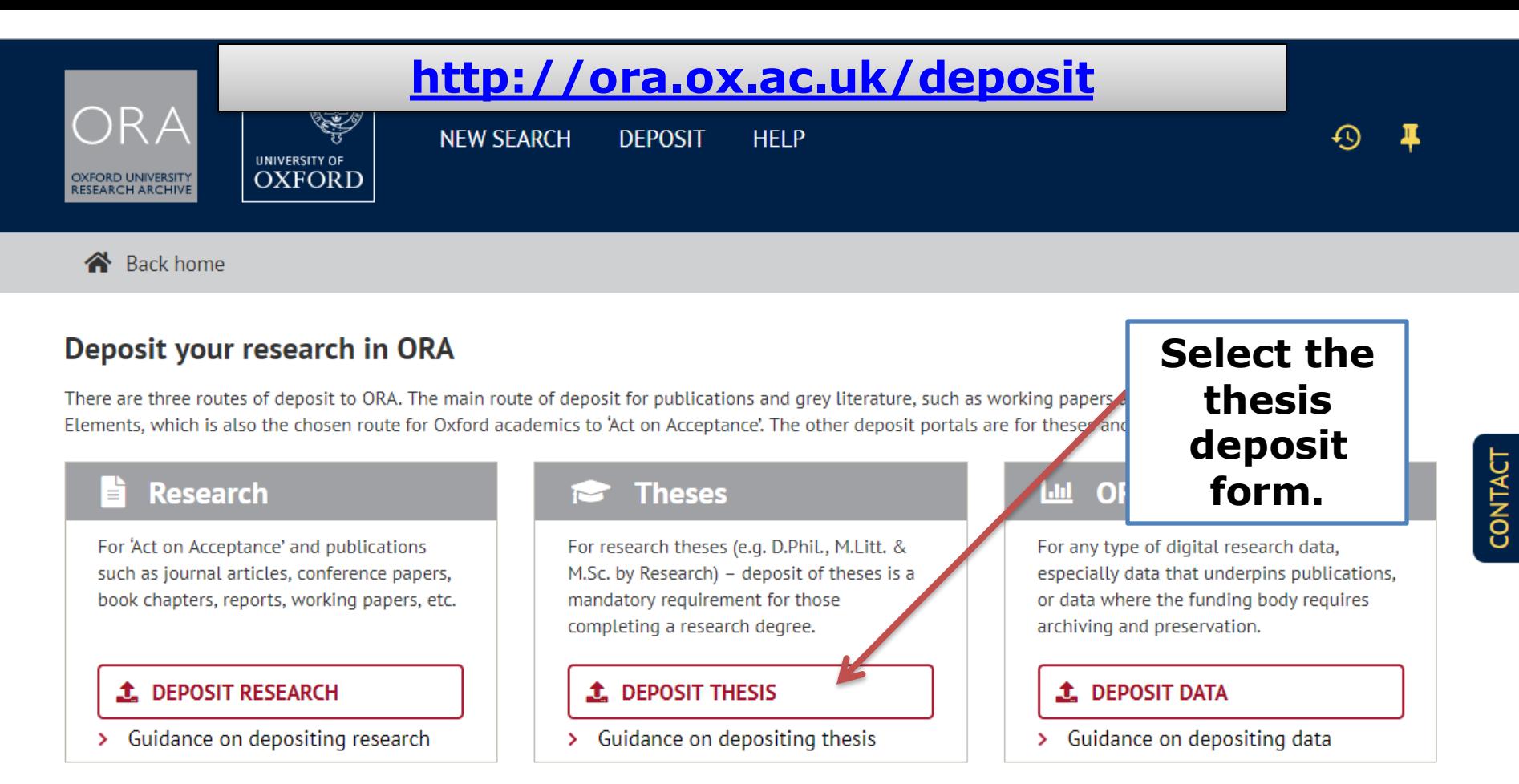

#### Alumni theses deposit

If your Oxford username and password has expired, you will need to contact ora@bodleian.ox.ac.uk

If you encounter problems trying to make your submission to ORA please contact ora@bodleian.ox.ac.uk and we will arrange an alternative method for the upload of your work to ORA. Apologies for any inconvenience caused.

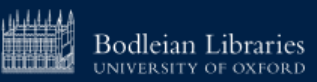

## **Login**

**Use your Oxford** 

**Single** 

**sign-on to** 

**login into** 

**the deposit** 

**form**

### Sign In

ORA is the University of Oxford's Institutional Repository. It provides a single point of public access to electronic copies of peer-re conference proceedings by Oxford authors, and Oxford research theses. This also provides a means for institutional compliance requirements.

The repository is also home to the sister service ORA-Data which provides a means to archive, preserve and enable the discove University of Oxford Researchers.

There are three routes of deposit to ORA. The main route of deposit for publications and grey literature, such as working papers Symplectic Elements, which is also the chosen route for Oxford academics to 'Act on Acceptance'. The other deposit portals, while for theses and research data only.

By continuing to make your thesis or data deposit below you are agreeing to the ORA Deposit licence as set out at https://ora.ox.ac.uk/deposil/agreements.

Email Sign in with SSO Password Remember me Sign in **If your SSO**  Request new depositor account **has elapsed request an**  Forgot your password? **ORA depositor account**

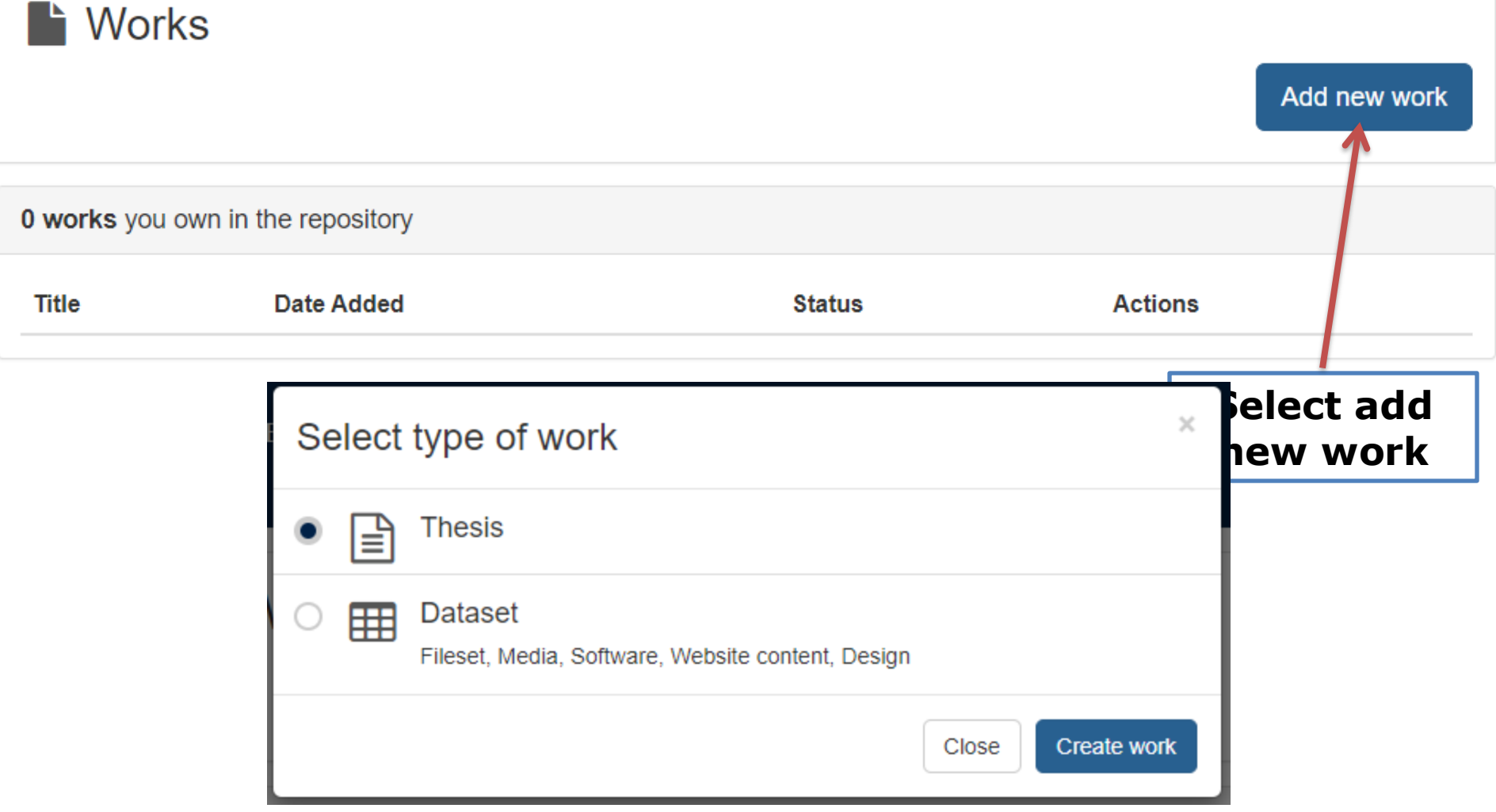

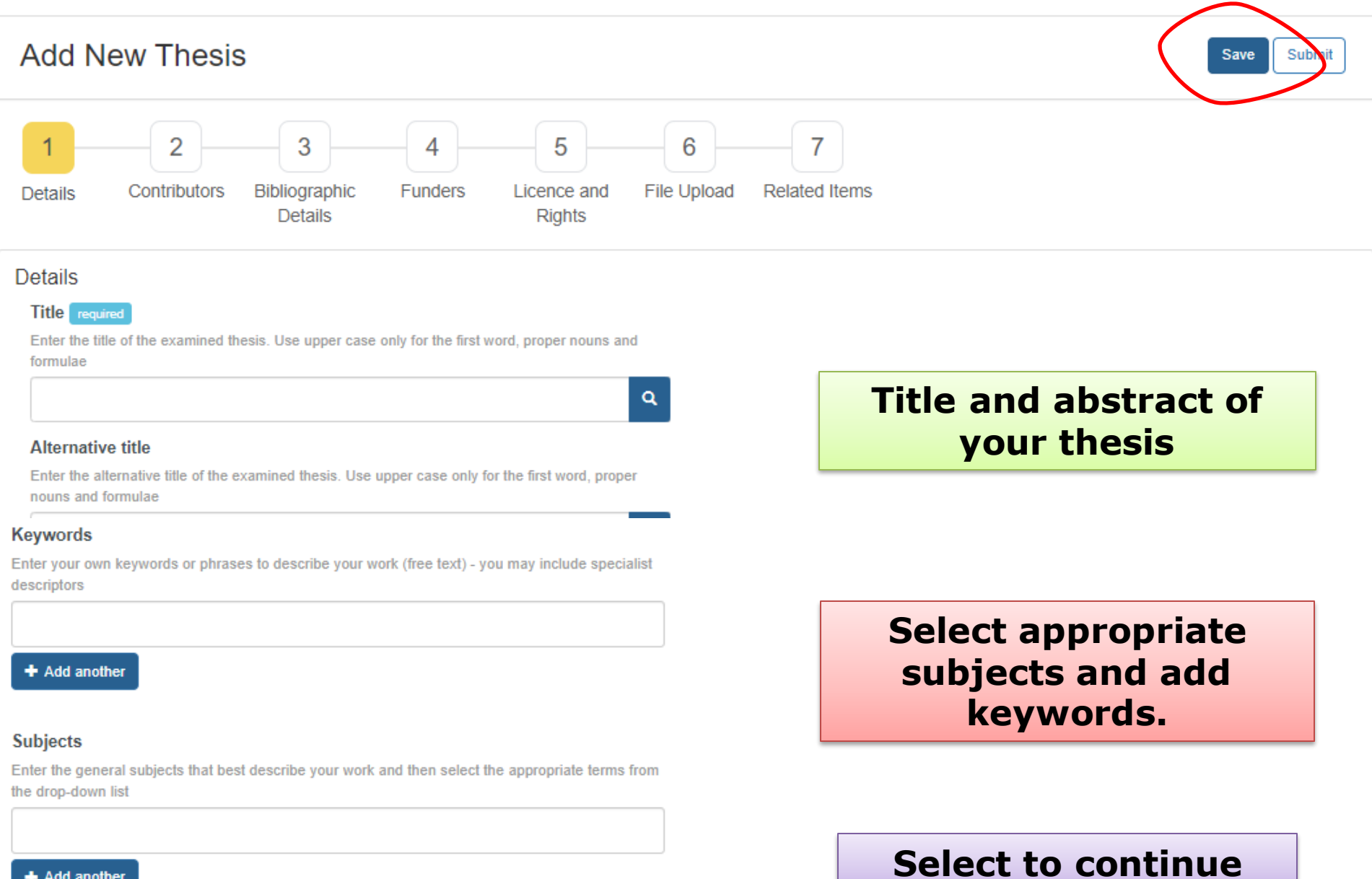

+ Add another

Next Step:

 $\blacklozenge$ Continue 1

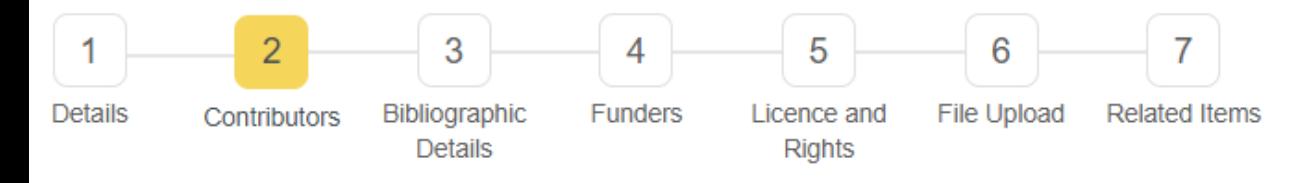

#### Contributors

Please click on the numbered box to begin adding contributor details (e.g., author, creator, supervisor, etc.)

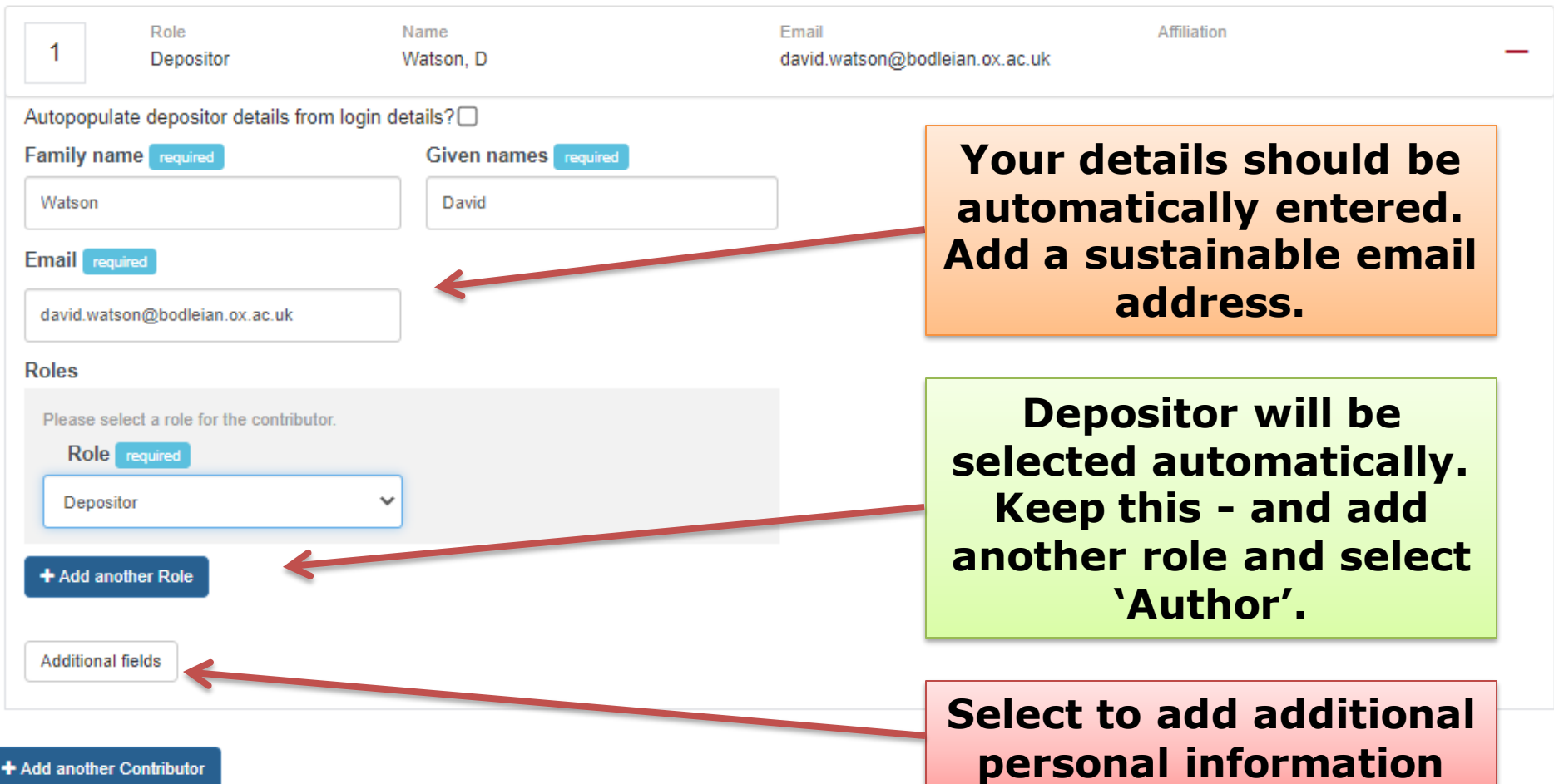

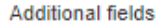

### **Optional additional fields**

#### **Initials**

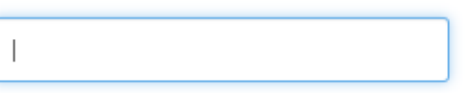

#### Institution

Please enter Institution details. If this is the University of Oxford, please enter 'University of Oxford' and make further selection of the relevant choices from the drop-down options below

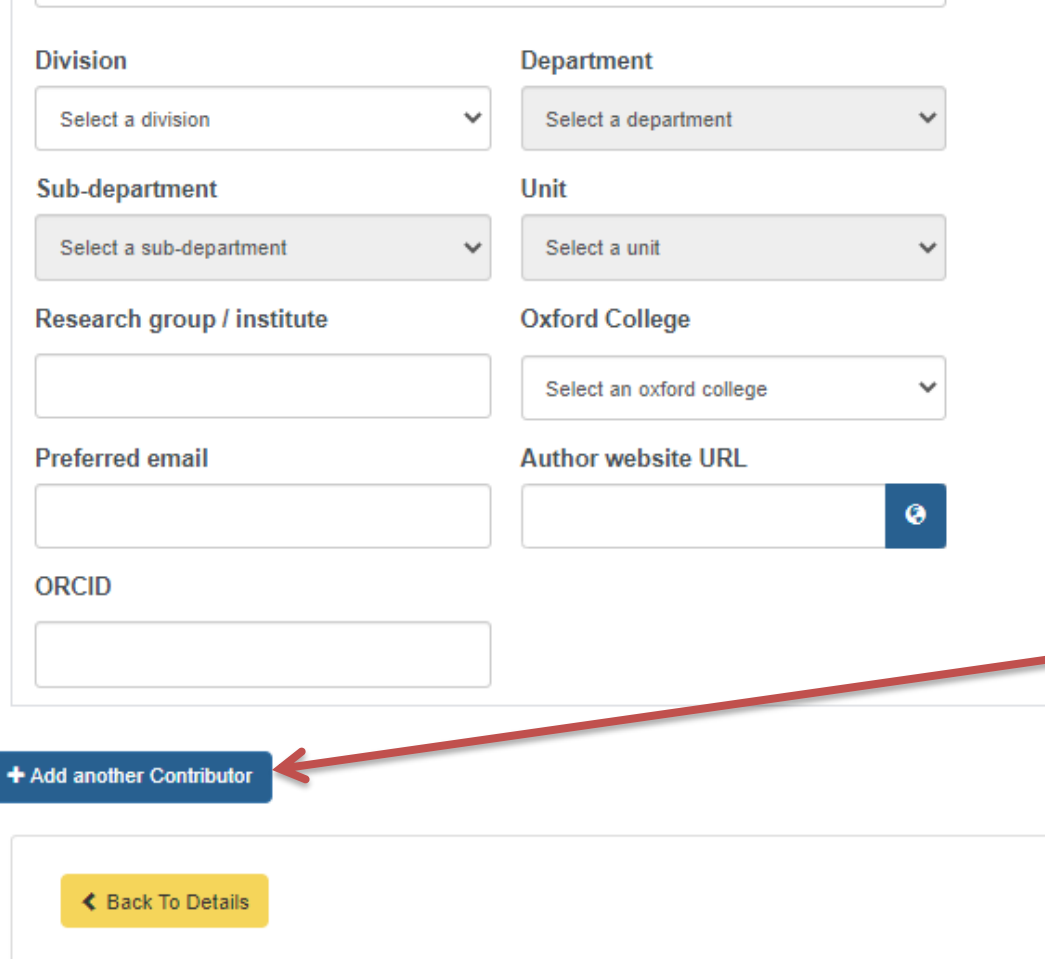

Select to add another contributor to the record, this will allow you to add your supervisor details. **Select the 'Supervisor'** role.

> Next Step: **Bibliographic Details**

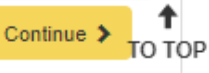

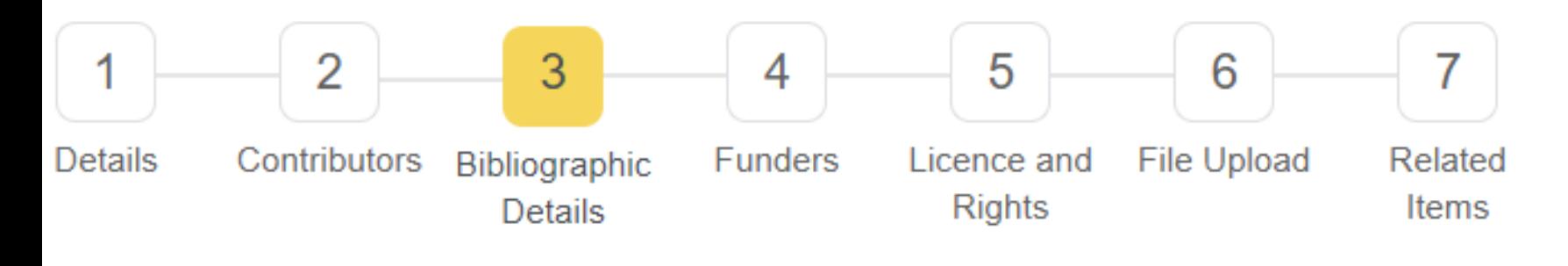

 $\checkmark$ 

### **Bibliographic Details**

#### Language

Please enter the primary language of the work, e.g. 'English', 'French', etc

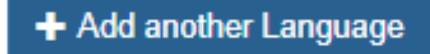

Degree name required

Select a degree name

#### Leave to supplicate date required

Please provide the date leave to supplicate was granted (DD/MM/YY), details can be found on your LTS letter or student record in eVision

萹

#### Has your research received a funding award? required

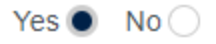

#### **Funder Information**

**Funder name** required

Please give the name(s) of the body or that awarded the funding

Economic and Social Research Council

圓

š

pload

#### **Grant Information**

#### **Grant number**

Please give the grant / award number as issued by your funding body

#### What/whom funded

Please indicate which contributor received this funding by clicking on the relevant name. If you have made a mistake and wish to de-select a funder recipient, please hold down CTRL whilst clicking on their name.

Watson, D + Add another Grant Information

**Indicate whether you** are in receipt of a funding award and the complete name of that funding body and grant number acknowledging your funder is often a requirement of the funding.

Save

Continue >

Submit

**Funding programme** 

Please provide the funding programme name / details

If you have more than one funder click to add another

+ Add another Funder

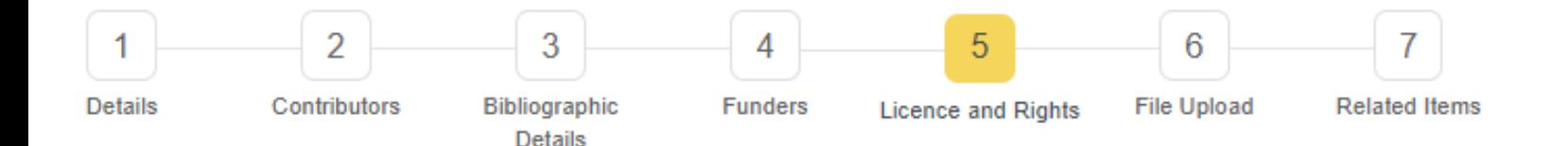

#### **Licencing and Rights**

#### **Rights holder**

#### **Rights statement**

Please enter (or paste in) the text of any copyright, access terms or conditions, if required

#### **Copyright date**

Please enter the copyright date of your thesis (year printed on thesis)

m

#### Licence

If there is a specific licence you wish to apply to your work please select this from the list. If you choose not to give your work a licence the standard ORA terms of use will apply

Select a licence

 $\checkmark$ 

#### Does your work contain 3rd party copyright material?

Third party copyright refers to copyright works created by someone other than yourself. This commonly includes images or graphs. You will need to provide proof of copyright holder's permission to make third party copyright material freely available via ORA.

Yes  $\bigcirc$  No  $\bigcirc$ 

#### Deposit note

Please enter any other relevant information for those accessing your research via ORA - please enter any information for the ORA review team to help with your deposit

### Add rights holder and rights statement if necessary

**Enter the year** printed on your thesis.

A specific License can be selected otherwise the general ORA terms of use will be applied

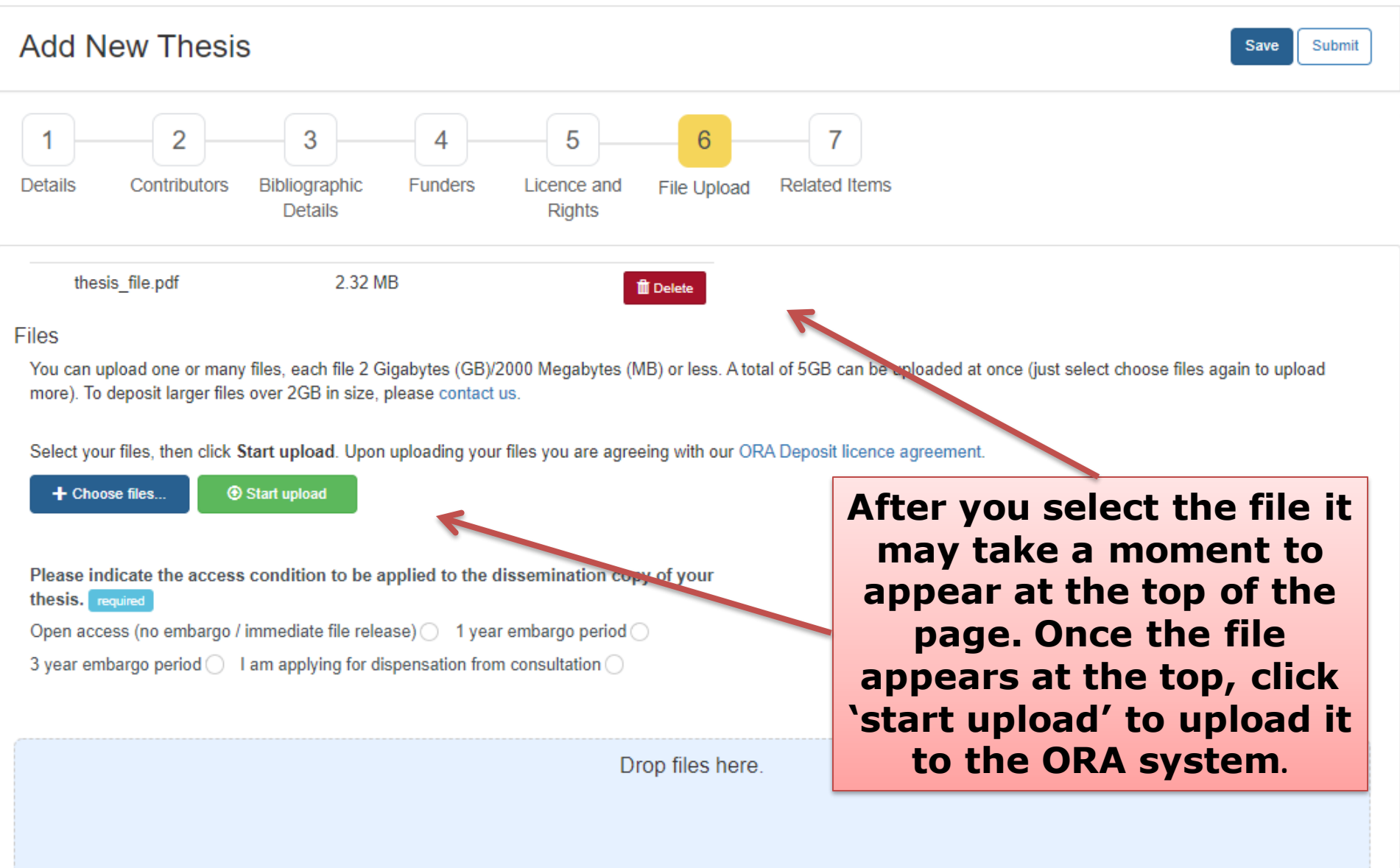

#### Files

You can upload one or many files, each file 2 Gigabytes (GB)/2000 Megabytes (MB) or less. A total of 5GB can be uploaded at once (just select choose files again to upload more). To deposit larger files over 2GB in size, please contact us.

Select your files, then click Start upload. Upon uploading your files you are agreeing with our ORA Deposit licence agreement.

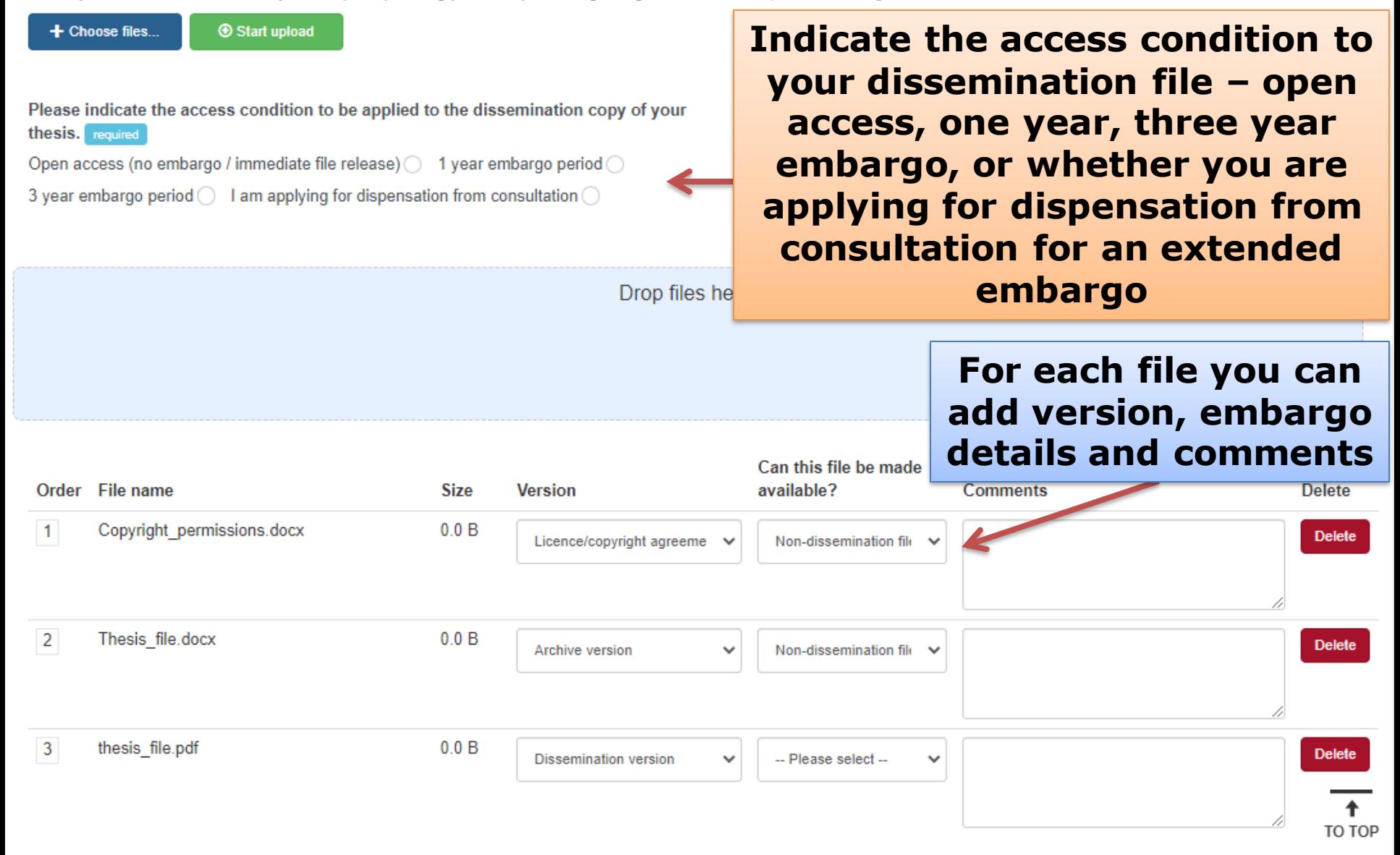

### **Z** Edit Thesis

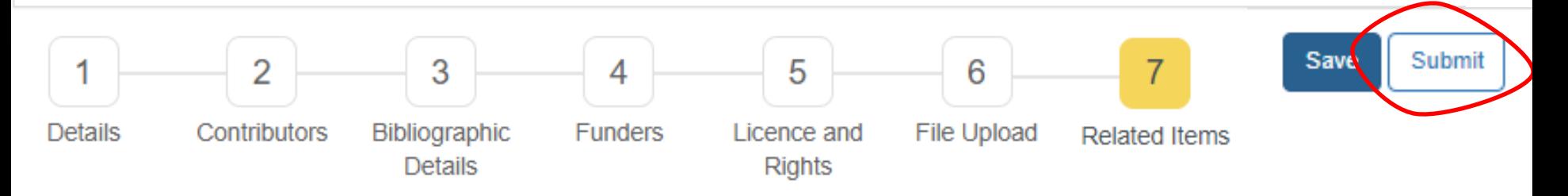

Q

圓

#### **Related Items**

Please provide details of any items that are related in some way to your deposit (e.g. publications which your deposit underpins)

#### **Related Item**

#### **Related item title**

Please add the title of the related item

#### **Related item url**

Insert the URL, DOI or other unique identifier of the related item

#### **Related items - Citation text**

If you do not know the DOI or URL of the related item, please give a reference or citation for the item

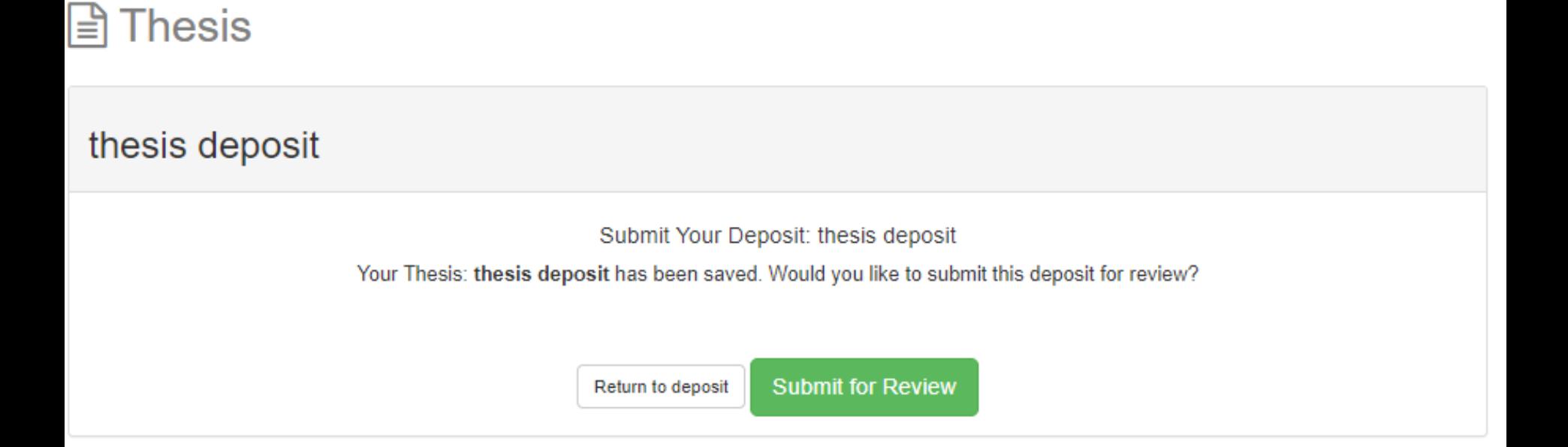

**Submitted works will go to the ORA review**  Works **team before appearing in the ORA**  Add new work **public interface** 7 works you own in the repository **Title Date Added** Status **Actions** thesis deposit TL 2020-11-17 Submitted 霍 2020-06-18 **Edit Work Draft** Thesis TEST F 2020-06-18 Draft **Edit Work Thesis TEST** 2020-06-18 Draft **Edit Work** Dataset TFST 2020-06-18 Draft **Edit Work** DW PRD Thesis test 2020-05-27 Submitted **Files that are still in**  DW Dataset PRD test to be deleted 2020-05-27 霍 **draft status and have not yet been submitted can still be edited**

## **ORA thesis (example record page)**

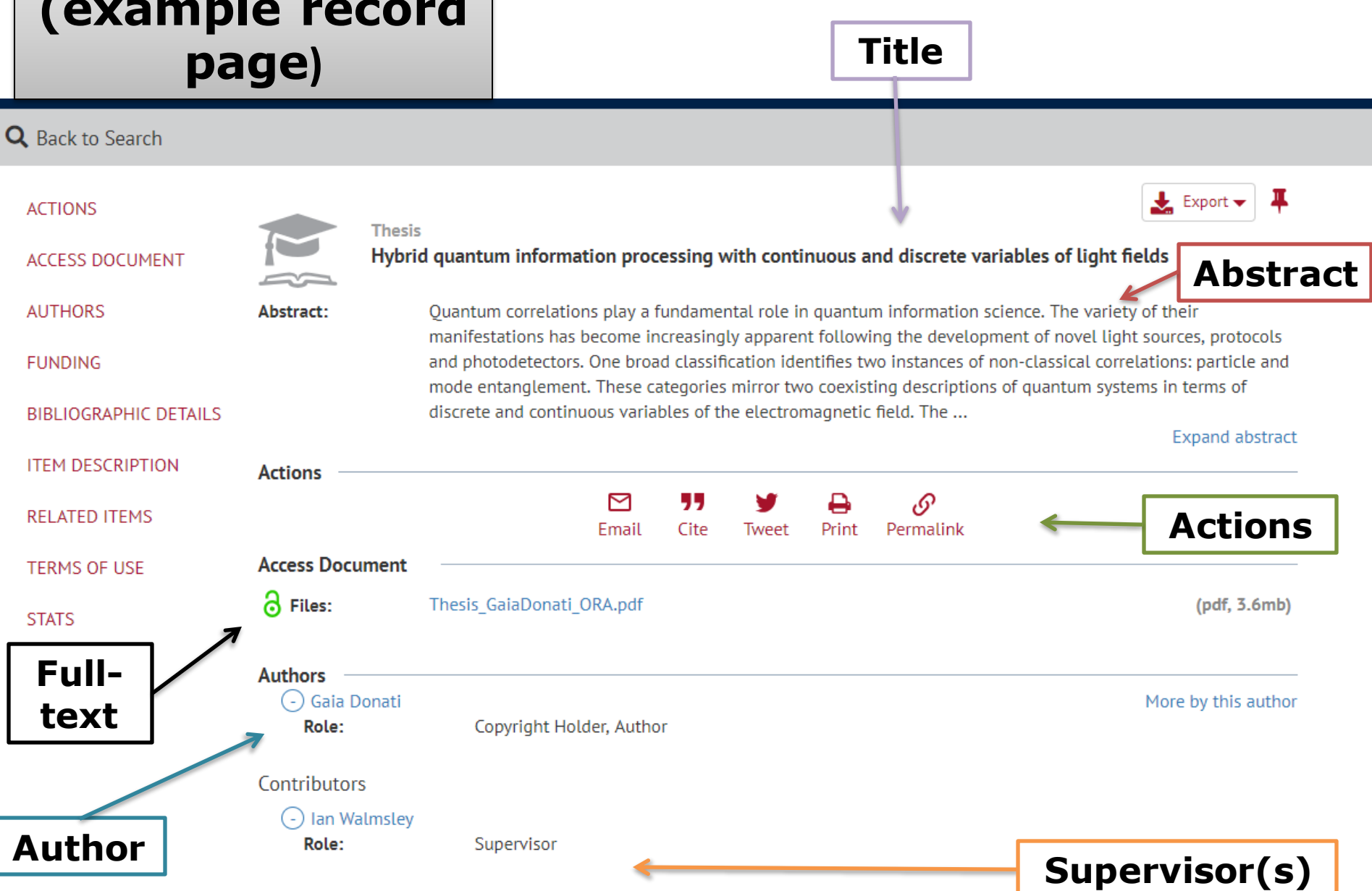

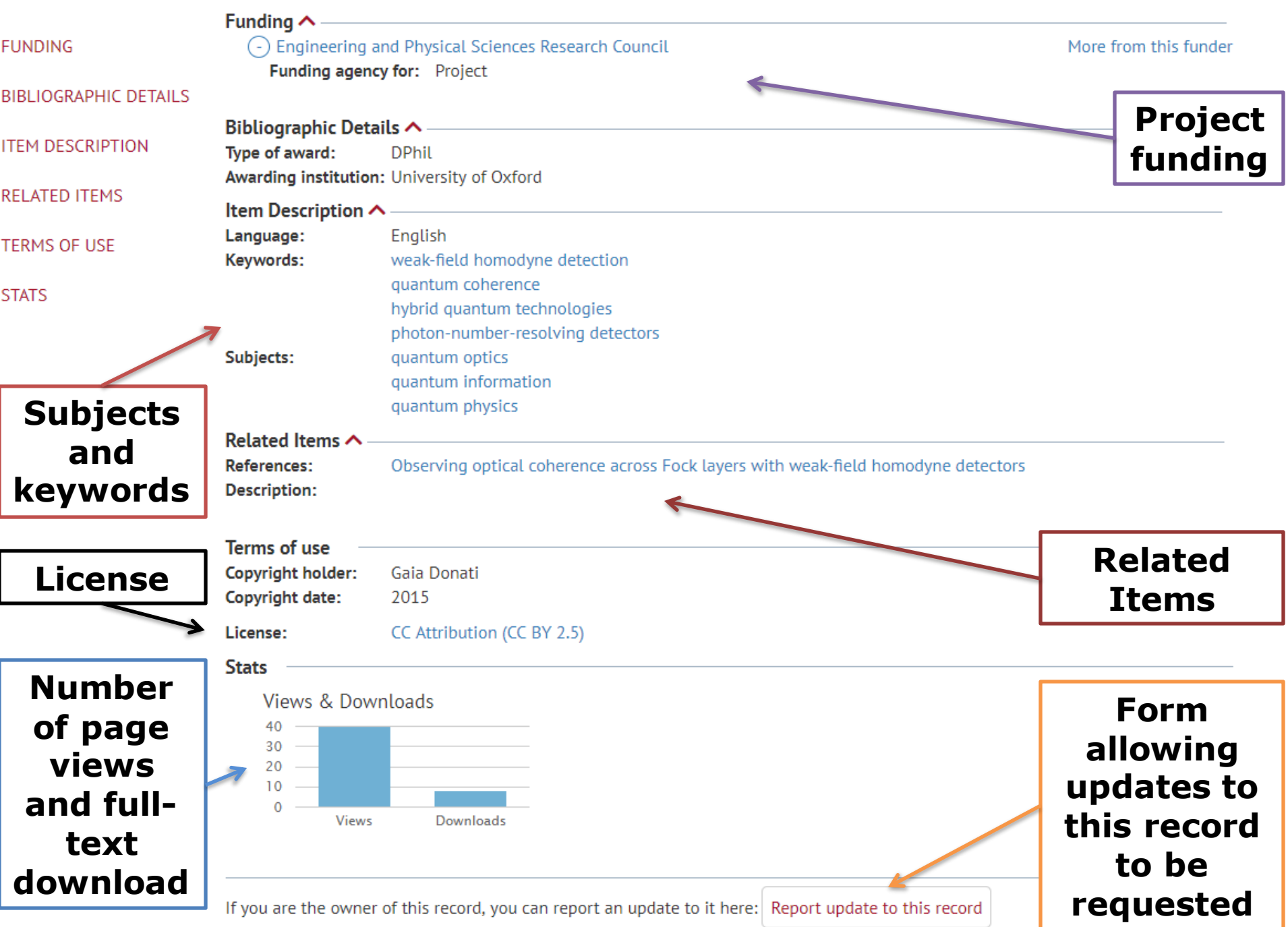

# **Thesis and the Oxford University Library Catalogue – SOLO (example record page)**

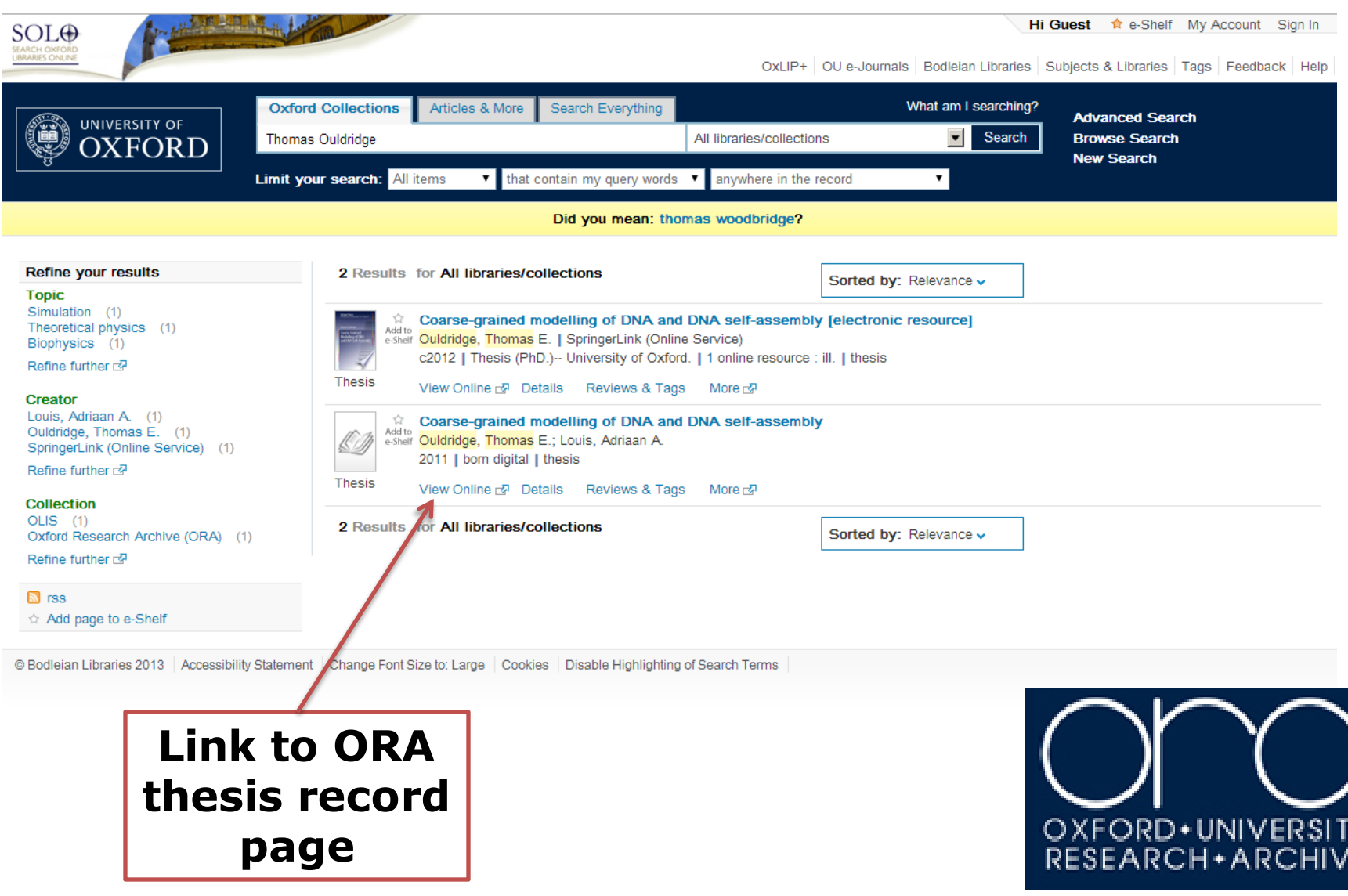

# **Questions ?**

# **Complications** Open Access, Embargoes and Copyright

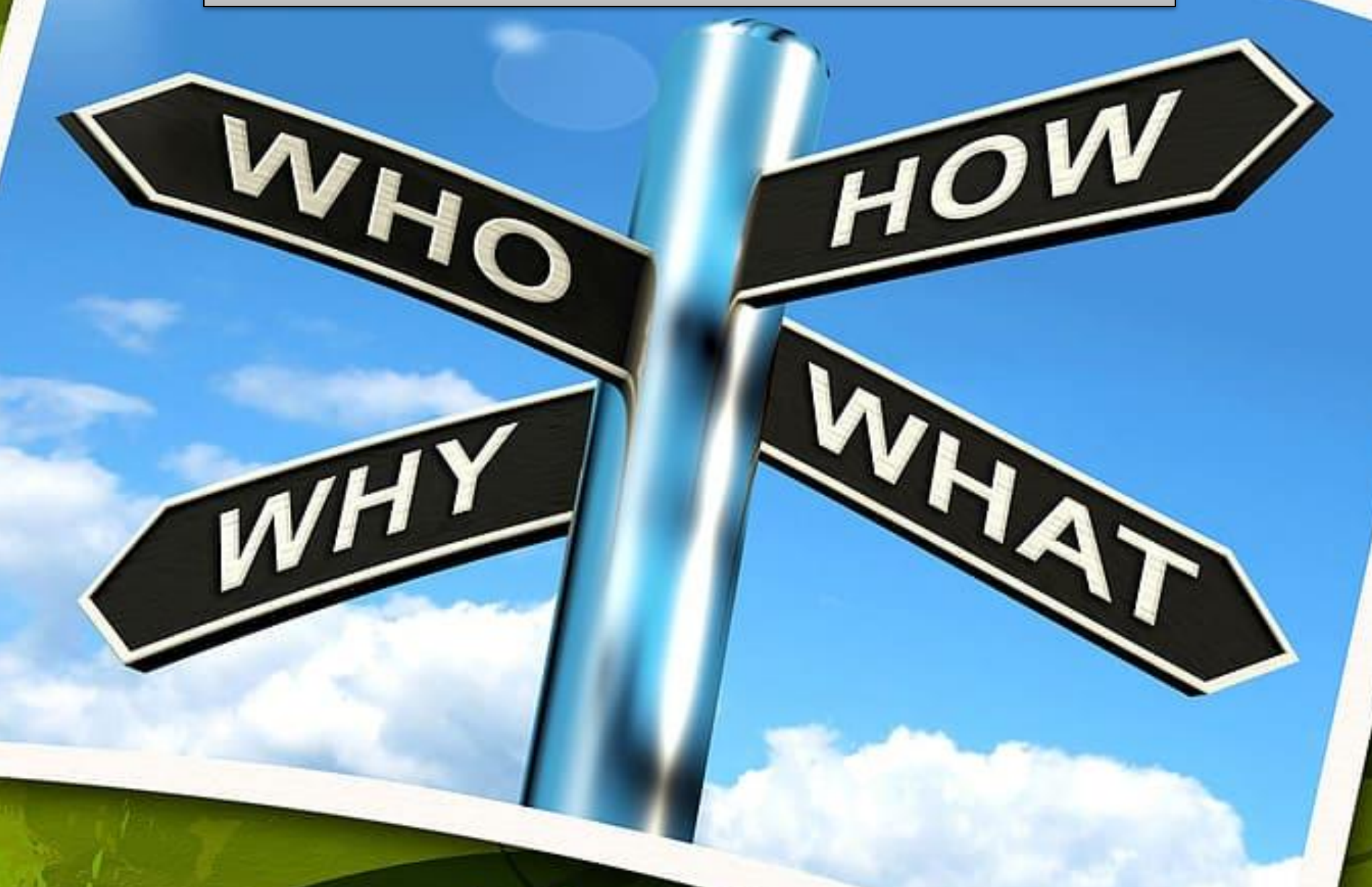

# **Copyright**

**Generally the author holds the copyright for their thesis. However a thesis may often include material (e.g. images, graphs, photos, etc.) for which copyright may be held elsewhere. This material is known as 'third party' copyright.**

**Permission should be obtained from the copyright holders for third party material before it can be made available in ORA.** 

**Material where permission cannot be obtained should be removed from the dissemination copy of the thesis.**

**From published work: 'fair dealing'** *may* **apply (quotations, short excerpts), otherwise permission from the copyright holder is required (maps, music, extensive excerpts, etc.).** 

**From unpublished work (other thesis, research groups): permission must be obtained from the copyright holder.**

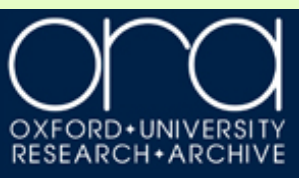

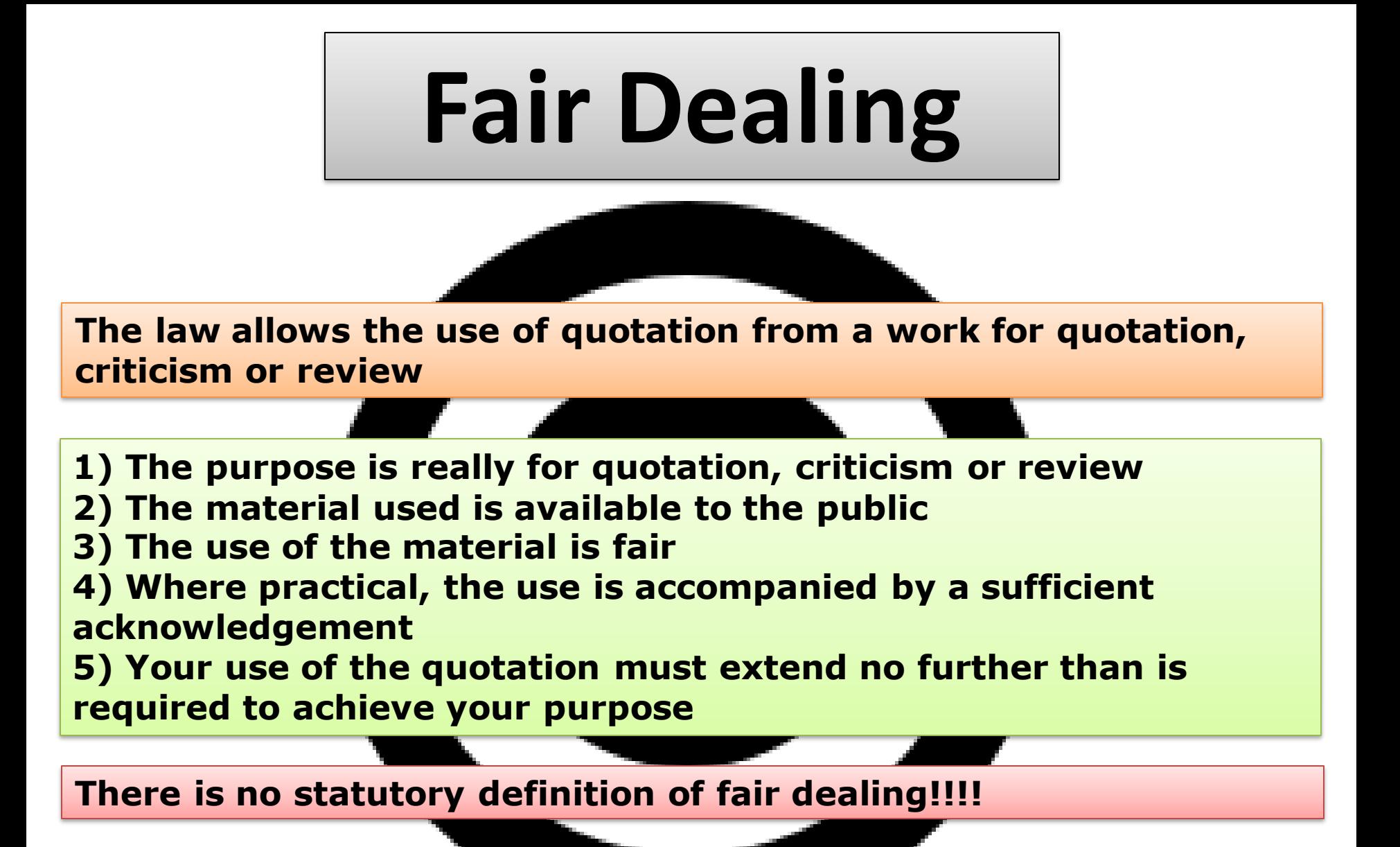

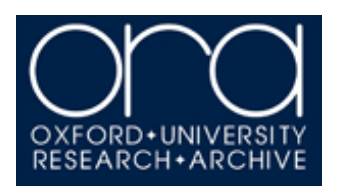

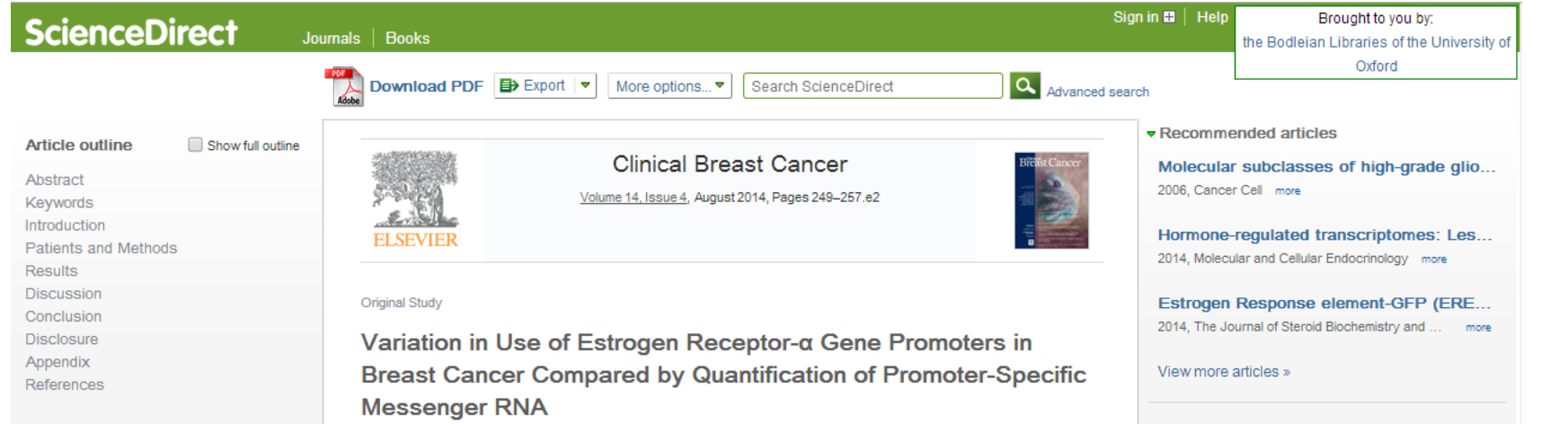

#### **Figures and tables**

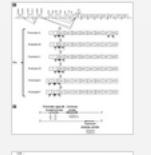

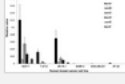

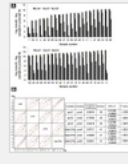

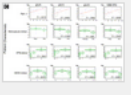

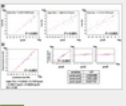

Toru Higuchi<sup>1, 2</sup>. ▲ · ⊠, Tatsuyuki Gohno<sup>1</sup>, Takamasa Nagatomo<sup>1</sup>, Hideaki Tokiniwa<sup>2</sup>, Toshifumi Niwa<sup>1</sup>, Jun Horiquchi<sup>2</sup>, Tetsunari Oyama<sup>3</sup>, Izumi Takeyoshi<sup>2</sup>, Shin-ichi Hayashi<sup>1, 4</sup>

#### $\Box$  Show more

DOI: 10.1016/j.clbc.2013.10.015

Get rights and content

Citing articles (0)

Related book content

#### Abstract

#### Introduction

Estrogen receptor (ER)-a expression offers a critical characterization of breast cancer, but risk of recurrence is difficult to predict using only  $ER\alpha$  status. The  $ER\alpha$  gene has at least 6 transcription start sites, 6 distinct first exons, and probably 6 promoters. To examine whether these promoters have differential effects in breast cancer, we quantified expression of promoter-specific ERamessenger RNA (mRNA), using real-time polymerase chain reaction (PCR) and statistical assessment.

#### **Patients and Methods**

We examined variations in the use of breast cancer cell lines and 43 ER $\alpha$  positive (ER $\alpha^+$ ) breast cancer tissue samples by quantifying promoter-specific mRNA of ERa with real-time PCR analysis using primers and probes specially designed for this study. Moreover, we correlated the results of quantified the promoterspecific mRNA with mRNA of total ERa and related them to clinicopathological factors statistically. We also examined multiregression analyses for promoter-specific mRNAs of ERa.

Result

# **Links to permissions** request forms are usually available with the publisher article record page.

**RightsLink is used by Elsevier, Sciencedirect, Springer, Taylor & Francis, Nature Publishing** Group, AIP, ACS Science and more.

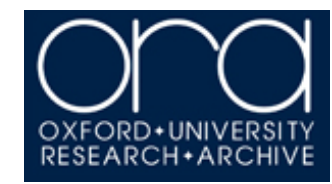

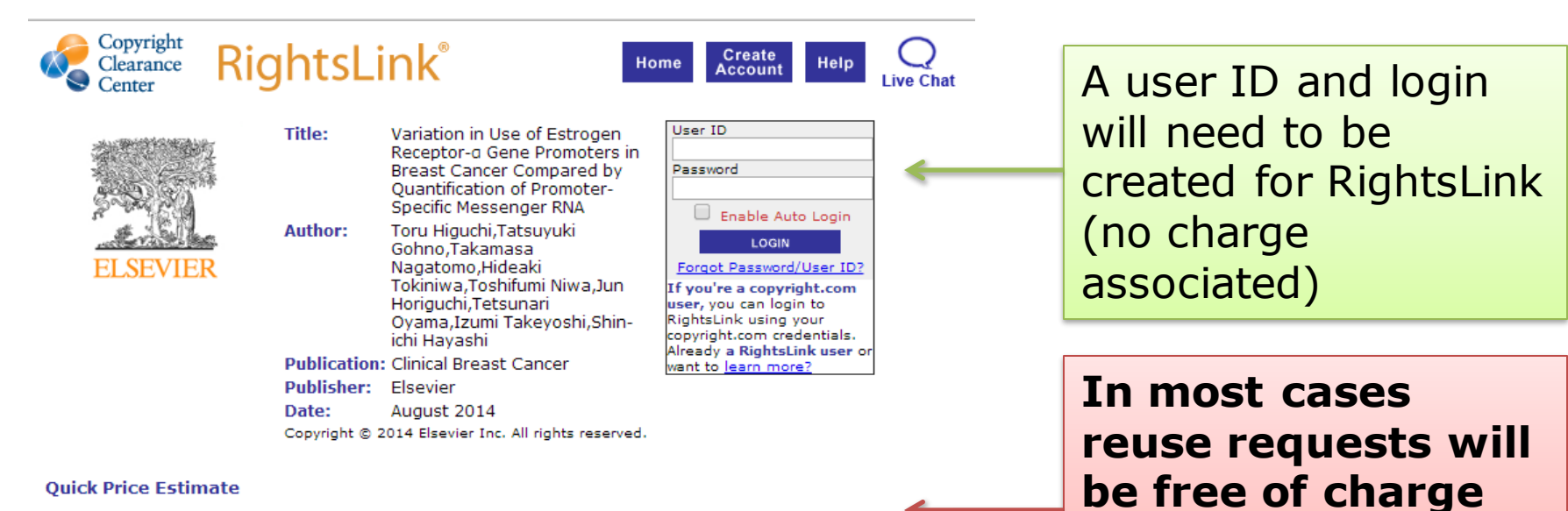

**Ouick Price Estimate** 

This reuse request is free of charge although you are required to obtain a license through Rightslink and comply with the license terms and conditions. You will not be charged for this order. To complete this transaction, click the Continue button below.

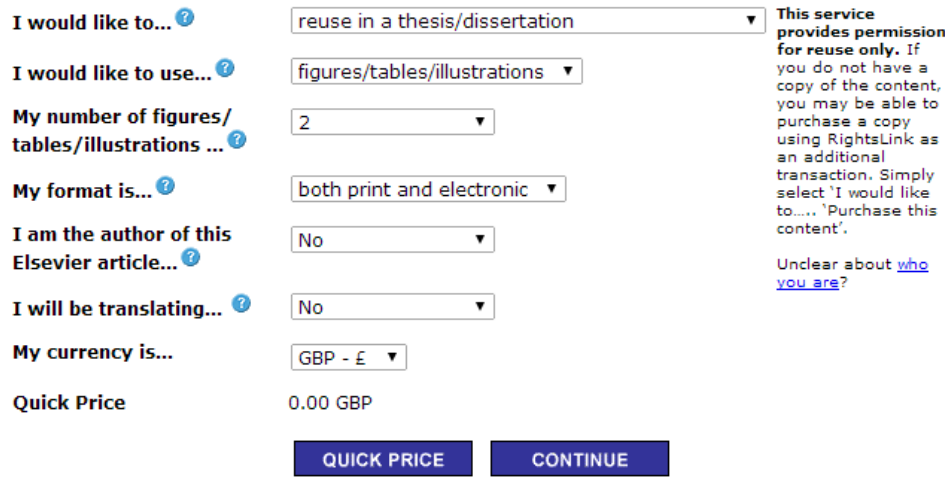

Exchange rates under license from XE.com.

To request permission for a type of use not listed, please contact Elsevier Global Rights Department.

Are you the author of this Elsevier journal article?

Copyright @ 2014 Copyright Clearance Center, Inc. All Rights Reserved. Privacy statement. Comments? We would like to hear from you. E-mail us at customercare@copyright.com

(note: a licence will still need to be obtained) **Complete details as** accurately as possible (both print and online can be

selected for thesis reuse)

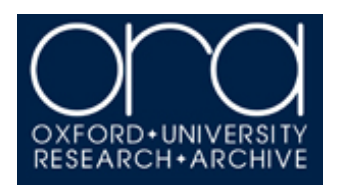

3/9/2015

**Rightslink Printable License** 

 $\mathbf{R}$ 

**Terms and Conditions** 

#### **ELSEVIER LICENSE**

#### **TERMS AND CONDITIONS**

Mar 09, 2015

This is a License Agreement between Henry Wilman ("You") and Elsevier ("Elsevier") provided by Copyright Clearance Center ("CCC"). The license consists of your order details. the terms and conditions provided by Elsevier, and the payment terms and conditions.

#### All payments must be made in full to CCC. For payment instructions, please see information listed at the bottom of this form.

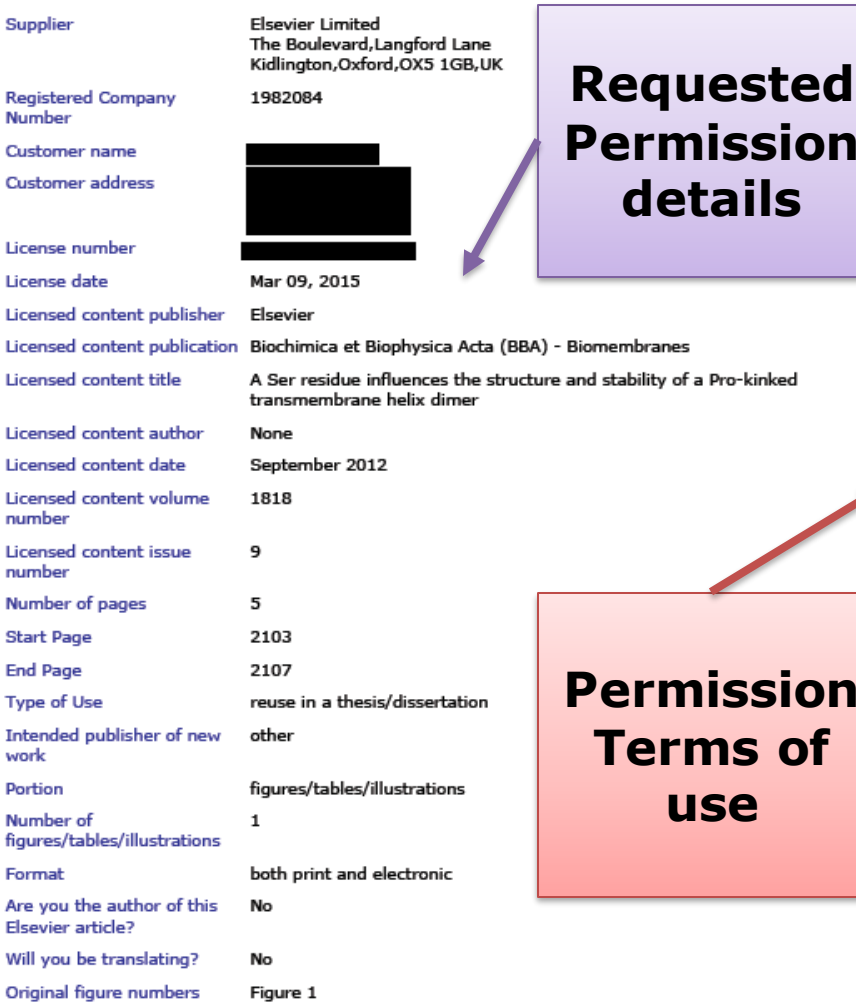

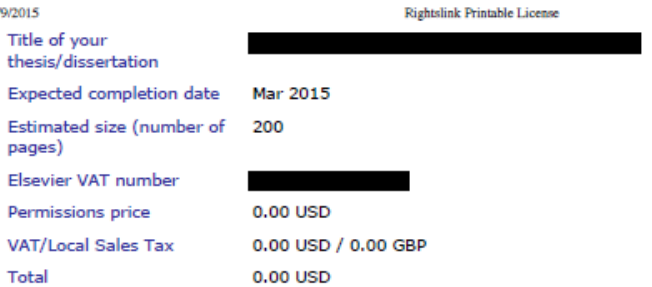

#### **INTRODUCTION**

1. The publisher for this copyrighted material is Elsevier. By clicking "accept" in connection with completing this licensing transaction, you agree that the following terms and conditions apply to this transaction (along with the Billing and Payment terms and conditions established by Copyright Clearance Center, Inc. ("CCC"), at the time that you opened your Rightslink account and that are available at any time at http://mvaccount.copyright.com).

#### **GENERAL TERMS**

2. Elsevier hereby grants you permission to reproduce the aforementioned material subject to the terms and conditions indicated

3. Acknowledgement: If any part of the material to be used (for example, figures) has appeared in our publication with credit or acknowledgement to another source, permission must also be sought from that source. If such permission is not obtained then that material may not be included in your publication/copies. Suitable acknowledgement to the source must be made, either as a footnote or in a reference list at the end of your publication, as follows:

"Reprinted from Publication title, Vol /edition number, Author(s), Title of article / title of chapter, Pages No., Copyright (Year), with permission from Elsevier [OR APPLICABLE] SOCIETY COPYRIGHT OWNER]." Also Lancet special credit - "Reprinted from The Lancet, Vol. number, Author(s), Title of article, Pages No., Copyright (Year), with permission from Elsevier."

4. Reproduction of this material is confined to the purpose and/or media for which permission is hereby given.

5. Altering/Modifying Material: Not Permitted. However figures and illustrations may be altered/adapted minimally to serve your work. Any other abbreviations, additions, deletions and/or any other alterations shall be made only with prior written authorization of Elsevier Ltd. (Please contact Elsevier at permissions@elsevier.com)

6. If the permission fee for the requested use of our material is waived in this instance, please be advised that your future requests for Elsevier materials may attract a fee.

7. Reservation of Rights: Publisher reserves all rights not specifically granted in the combination of (i) the license details provided by you and accepted in the course of this licensing transaction, (ii) these terms and conditions and (iii) CCC's Billing and Payment terms and conditions.

8. License Contingent Upon Payment: While you may exercise the rights licensed immediately upon issuance of the license at the end of the licensing process for the transaction, provided that you have disclosed complete and accurate details of your proposed use, no license is finally effective unless and until full payment is received from you (either

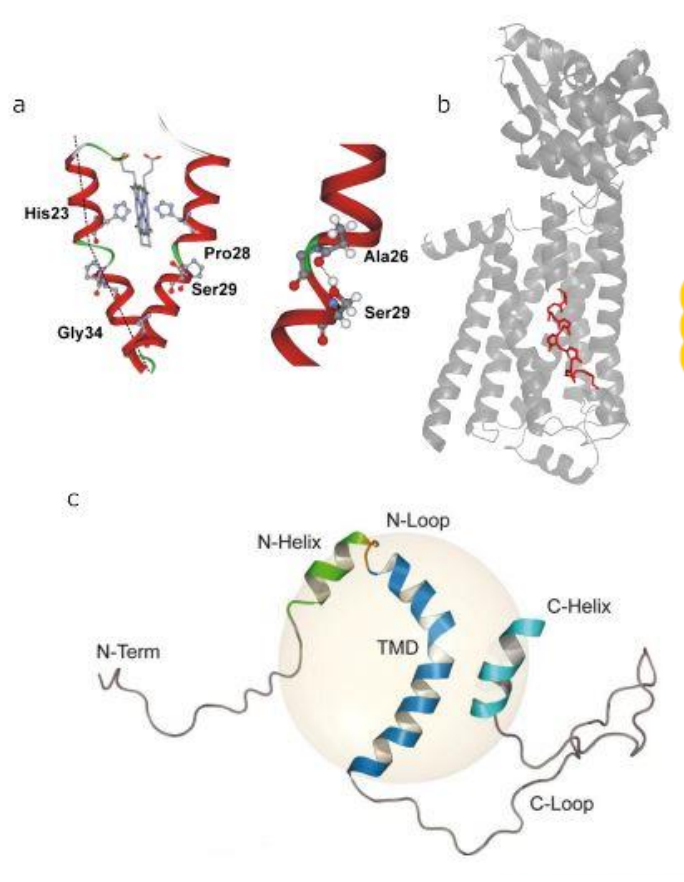

Figure 1.1: Three example kinks. (a) Kink in cytochrome b<sub>559</sub>. Reprinted from Biochimica et Biophysica Acta (BBA) Biomembranes, 1818, Weber, Tome, Otzen & Schneider, A Ser residue influences the structure and stability of a Pro-kinked transmembrane helix dimer, 2103-7, Copyright (2012) with permission from Elsevier. (b) The kink in the sixth transmembrane helix of a GPCR (PDB code 2rh1). Residues around the kink are highlighted in red. (c) Kink in the amyloid precursor protein. Reproduced from Barrett et al. ([2012]). Reprinted with permission from AAAS.

### **Figure with updated reference.**

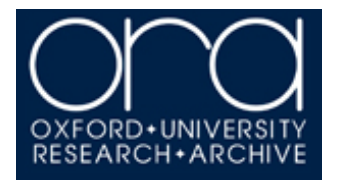

# **Embargoes and Redactions**

Please indicate the access condition to be applied to the dissemination copy of your thesis.

- Open access (no embargo / immediate file release)
- 1 year embargo period
- 3 year embargo period
- I am applying for dispensation from consultation

**Your thesis does not need to become Open Access immediately. In the deposit form, you can select an embargo period of one year or three years from Leave to Supplicate date (LTS), or indicate that you will be applying for dispensation from consultation to extend the embargo for some or all of your thesis.** 

**The length of your embargo may also be determined by the funder of your work.** 

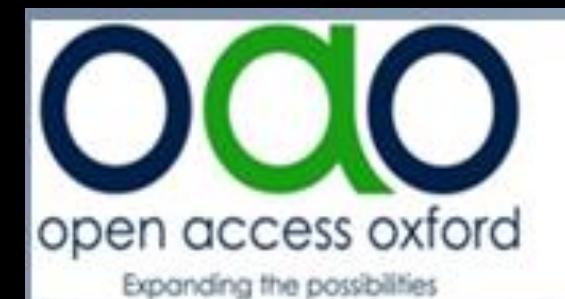

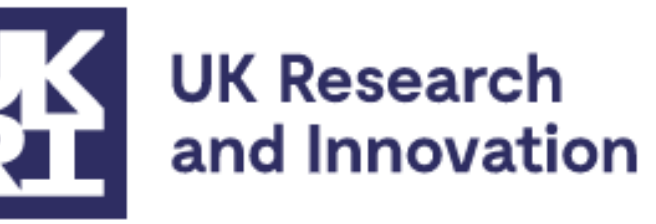

**"…a full text should be available within a maximum of 12 months following award."**

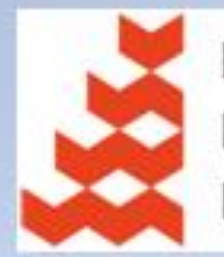

**NATURAL ENVIRONMENT RESEARCH COUNCIL** 

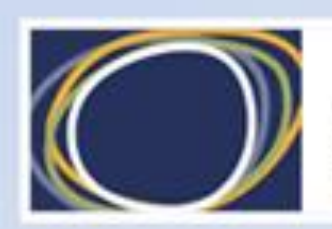

Arts & Humanities Research Council

ogy

# **Extending the embargo**

**if:** 

**a) your thesis contains third-party copyright material that you don't have permission to make available online via ORA** 

# **consultation b) Annly for Dienoncatio Apply for Dispensation**

**(Permission to restrict access to your thesis or thesis content)** 

**described in the thesis**

**d) restricting access to your thesis is a requirement of any agreements with an outside body or sponsor**

**e) you have another good reason**

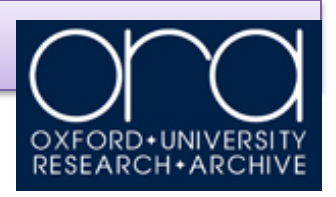

# **Dispensation from Consultation**

GSO.3c

# UNIVERSITY OXFOR

#### **APPLICATION FOR DISPENSATION FROM CONSULTATION OF THESIS** (D.Phil., M.Litt., M.Sc. By Research)

Students admitted on or after 1 October 2007 and who are granted leave to supplicate for the D.Phil., M.Litt. or M.Sc.(by Research) programmes are required to deposit a print and a digital copy of their thesis. The print copy of the thesis should be delivered to the Examination Schools for deposit in the Bodleian (or other appropriate University library) where it is intended to be available for consultation. The digital copy should be deposited by the author in the Oxford University Research Archive (ORA) see www.admin.ox.ac.uk/examregs/contents.shtml for details. Students who were admitted prior to October 2007 are also required to deposit a print copy of their thesis but may also wish to make a voluntary deposit of a digital version of their thesis in the ORA.

#### Please read the notes overleaf before you sign.

On completion please return this form to the relevant Graduate Studies Assistant (please refer to http://www.ox.ac.uk/students/academic/quidance/graduate/contacts for contact details)

#### **SECTION 1 - to be completed by the student. Please use BLOCK CAPITALS**

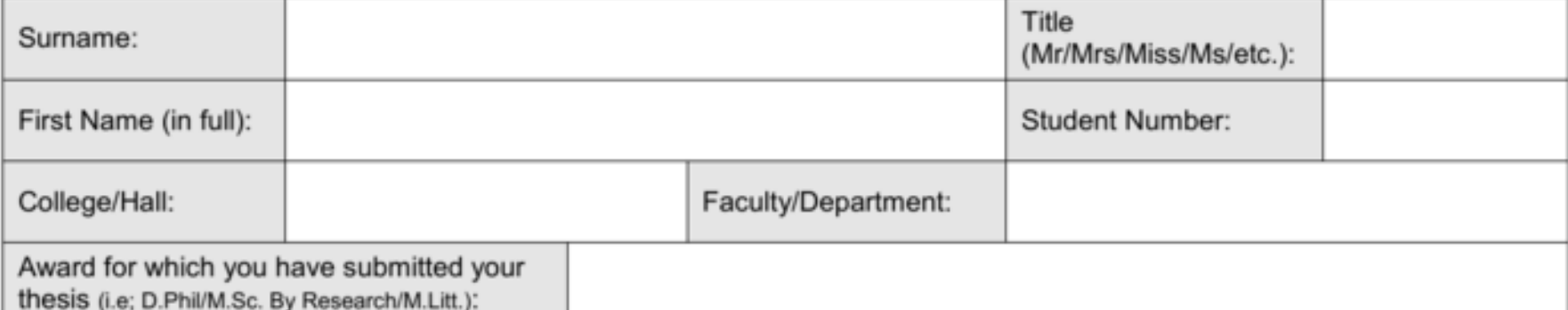

# **Other considerations**

# **Material Already Published**

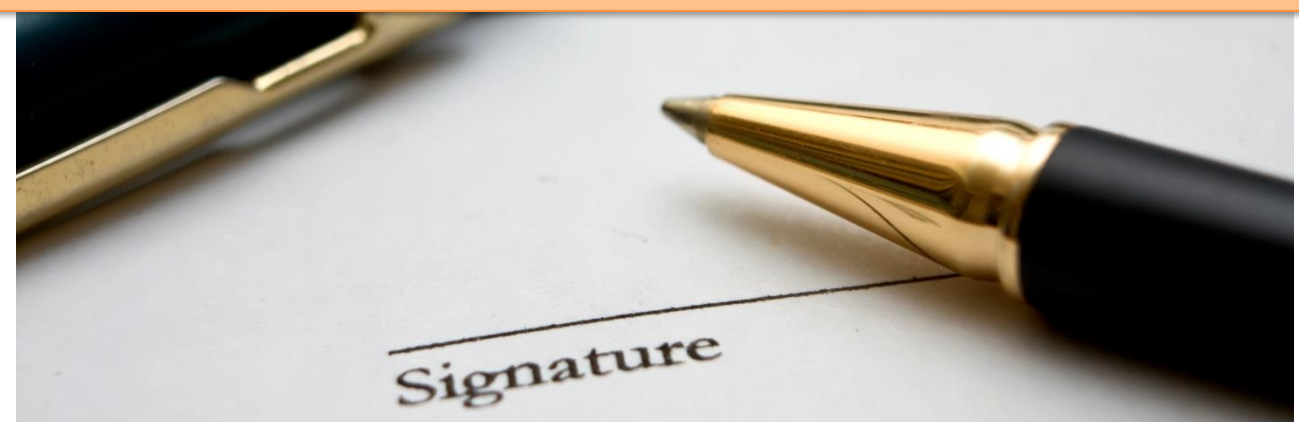

## **Sensitive or Confidential Material**

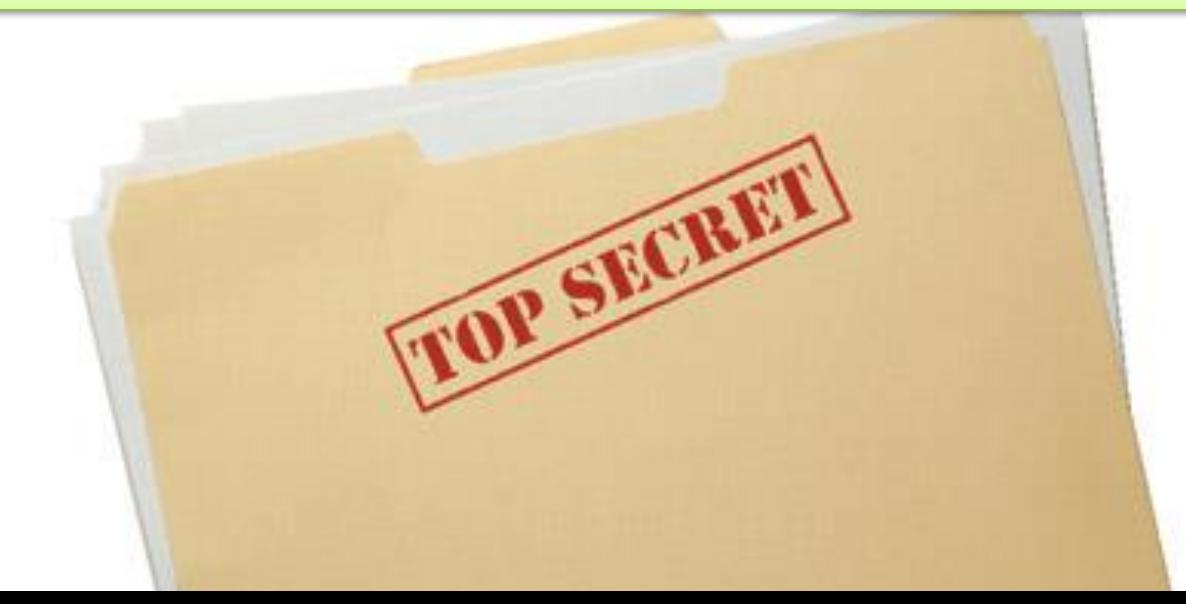

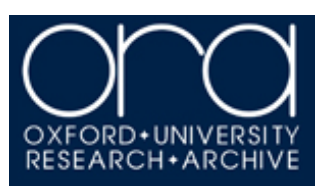

# **Making changes to your thesis after submission**

**It is not possible to make changes to your thesis, including fixing mistake or providing supplementary materials, after Leave to Supplicate has been granted**

**LTS is the formal endpoint for corrections or clarifications to be made, with sole exception of issues of misconduct.**

**This includes your entire thesis, including sections such as acknowledgments.**

**The only changes that can be made are redactions, via the Dispensation from Consultation process.**

# **Research Skills Toolkit**

### **ORA and Copyright** OXFORD+UNIVERSITY<br>RESEARCH+ARCHIVE

stu Research <u>iliy</u> The Oxford University Research Archive (ORA) serves the institutional as repository for the University of Oxford and is home to the scholarly research output of its members. ORA is also the home of Oxford digital theses.

It is a mandatory requirement for all students following programmes of study, at D.Phil., M.Sc. (by Research) or M.Litt. to deposit your thesis in physical form to the Bodleian Library and electronically to ORA.

Theses from other programmes of study may be eligible for inclusion in ORA on a voluntary basis.

In this task, we will use ORA to find thesis and journal article records. We will then look at how you would obtain copyright permission to make third party copyrighted material included within your thesis available online via ORA.

Imagine that you are writing a thesis on astronomical phenomena. Your supervisor has suggested reading an interesting thesis by a past Oxford student, which may be available on ORA.

Co to the ORA Homepage

Available at http://ora.ox.ac.uk/

L. Search for 'Massive Black Hole Remnants'

The Search Bar is on the top centre of the screen, above 'Top Downloads' and 'Latest Additions to ORA'.

You can use "inverted commas" to narrow your search. Further searching ORA guidance can be found on the ORA Libguide (http://ox.libguides.com/searching-ORA)

L. Find and explore the thesis record

Click on the title 'Massive black hole remnants of the first stars and their significance in presentday galactic halos' to enter the thesis record.

Inside the ORA Record, you can see the abstract, bibliographic data, a link to download the thesis file and statistics on the number of times the record has been viewed and downloaded.

Reading this thesis has sparked new directions for your research, and you now wish to find an article on high energy cosmic rays, that was written by an Oxford academic and so may be available in ORA.

Go into the journal article record 'Cosmogenic photons as a test of ultra-high energy cosmic ray composition'

You can use the search bar from within an ORA Record.

You wish to use a figure from this article in your thesis. Before you can make any third party copyright material (e.g. images, graphs - including those you adapted, large excerpts of text, etc., that have been used in your work from another individual's work or creation) freely available online you should obtain permission from the copyright holder(s) to distribute their material in this way.

↓ Go to the Publisher webpage for that article

In the ORA Record, find the Publisher copy link on the right hand 'links and downloads' menu

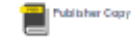

└ Click on 'Get rights and content'

On this website, this is in the centre of the screen above the article text.

This opens Rightslink®, a tool allowing you to gather permissions fast and easily.

Select 'reuse in a thesis/dissertation'

Complete the form and select 'quick price'

This will tell you how much permission costs - reuse in a thesis is almost always free.

Once your thesis has been examined and you have received Leave to Supplicate (LTS), you must deposit your own thesis with ORA in order to graduate.

Further information on ORA and depositing your thesis is available at the ORA Libguide: http://ox.libguides.com/digitaltheses

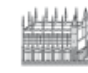

**Subject Resources. Information** 

You have gone full screen. Exit full screen (F11)

Bodleian Libraries

**Admin Sign In** 

#### Oxford LibGuides » Guides Directory » Digital theses and ORA

#### **Digital theses and ORA**

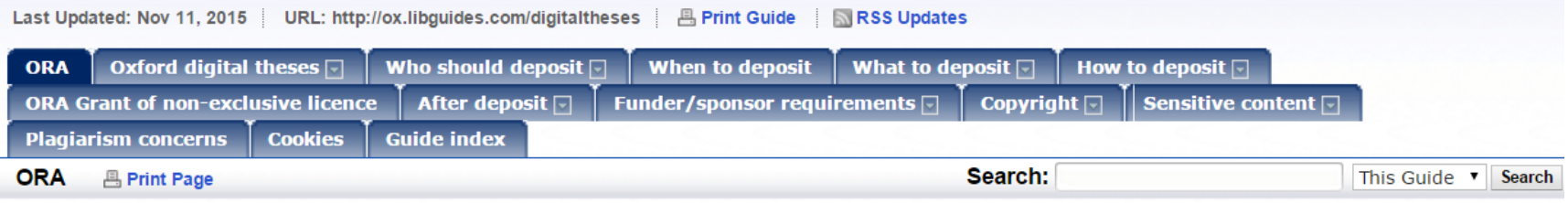

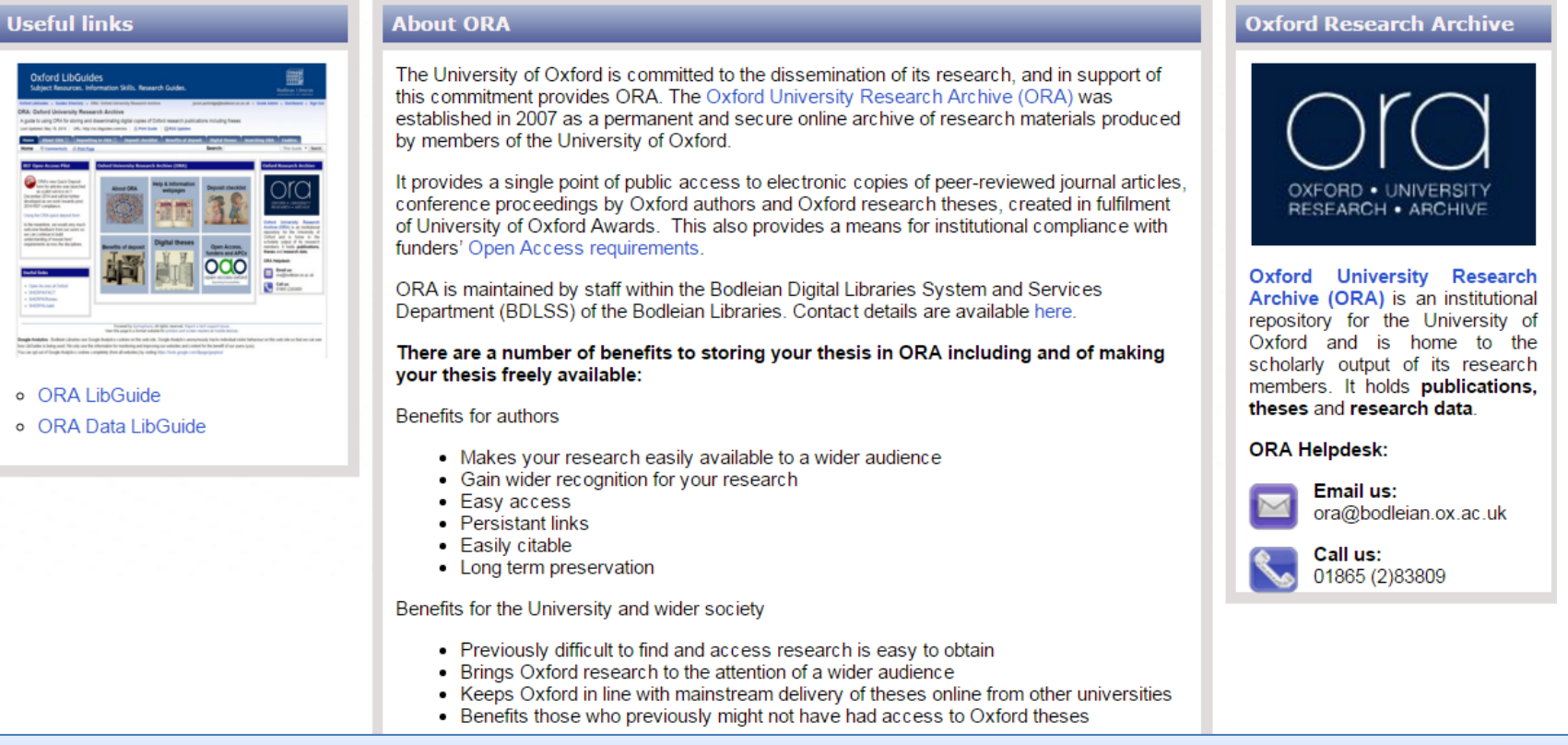

# http://ox.libguides.com/digitaltheses

# **Website & Contact details**

**ORA Homepage**: <http://ora.ox.ac.uk/>

**ORA Help & Information (LibGuide)**: <http://ox.libguides.com/digitaltheses>

**Queries regarding hardbound theses**: <http://www.ox.ac.uk/students/academic/exams/research>

**Contact the ORA team**: [ora@bodleian.ox.ac.uk](mailto:ora@bodleian.ox.ac.uk) *or* **Phone**: 01865 283809

**Open Access Team:** [openaccess@bodleian.ox.ac.uk](mailto:openaccess@bodleian.ox.ac.uk)

**Copyright & Licensing:** [copyright@bodleian.ox.ac.uk](mailto:copyright@bodleian.ox.ac.uk)

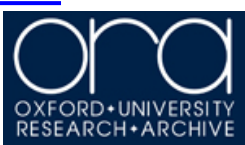

# #OxFOS23 - Save the date!

### Oxford Festival of Open Scholarship 2023 - Save the date: 6<sup>th</sup>-17<sup>th</sup> March 2023

#### What in the world is going on with open access and open research?

Come along and hear from an array of exciting national and international speakers - and find out!

Organised by the Bodleian Libraries, for Oxford staff and students, The Oxford Festival of Open Scholarship (OxFOS) covers a range of topical issues for a fortnight each year. This is an opportunity to explore and debate issues, and jointly look for solutions. We hope to interest and inspire you!

**O**xFÖS 2023

For updates join the mailing list by emailing - oxfos-subscribe@maillist.ox.ac.uk Website - https://openaccess.ox.ac.uk/oxfos-23

# **Questions?**